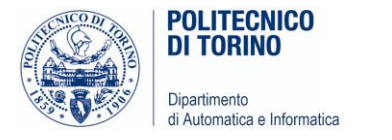

# Unità P1: Introduzione alla programmazione

BREVE INTRODUZIONE AD HARDWARE, SOFTWARE, E SVILUPPO DI ALGORITMI

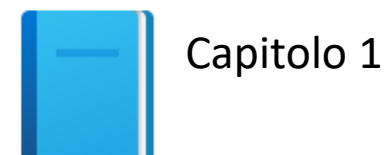

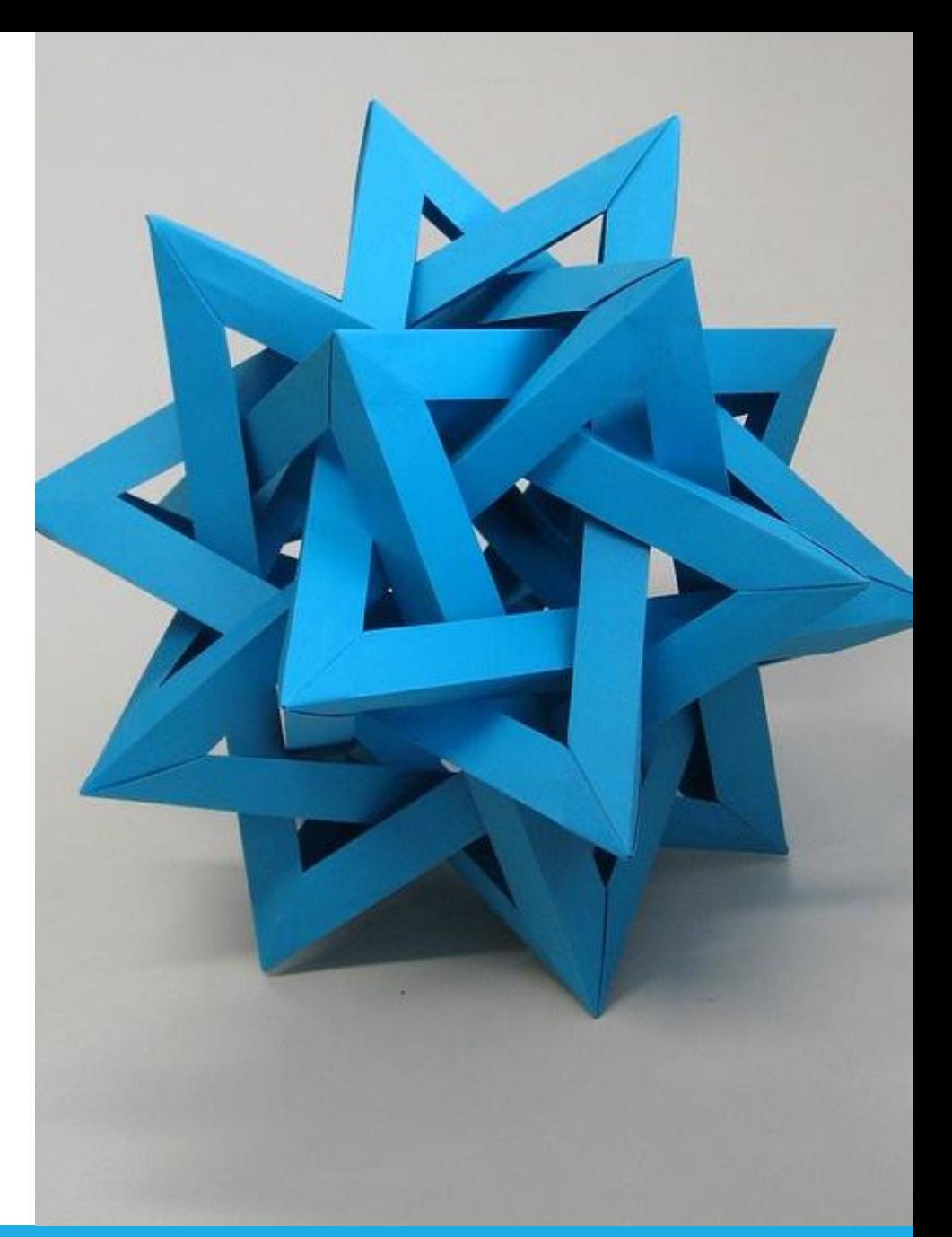

by Unknown Author is licensed under [CC BY-SA](https://creativecommons.org/licenses/by-sa/3.0/)

Politecnico di Torino, 2020/21 INFORMATICA / COMPUTER SCIENCES 1

# Unità P1: Obiettivi

- Introduzione agli elaboratori elettronici e alla programmazione
	- o Hardware e software dei computer e programmazione
	- o Scrivere ed eseguire il primo programma in Python
	- o Diagnosticare e correggere errori di programmazione
	- o Usare pseudo-codice per descrivere un algoritmo
- Diagrammi di Flusso (Flow Chart) come supporto per il Problem Solving
	- o Rappresentazione
	- o Passaggi progettuali
- **·** Introduzione a Python
	- o Strumenti
	- o Linguaggio

# Introduzione ai sistemi di elaborazione

# Definizione di Informatica

■ L'Informatica (Computer Science) è la scienza che si occupa dello studio della rappresentazione e manipolazione dell'**informazione**

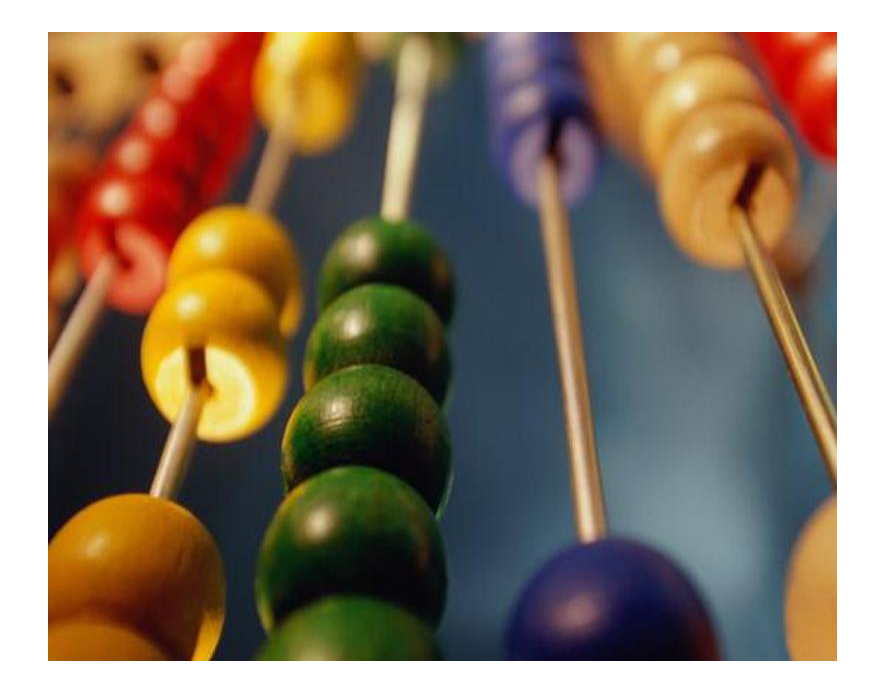

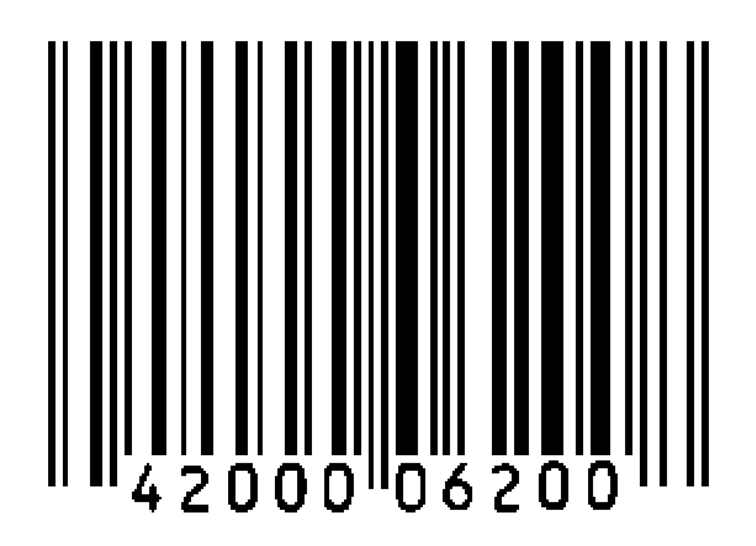

#### Elaboratore elettronico

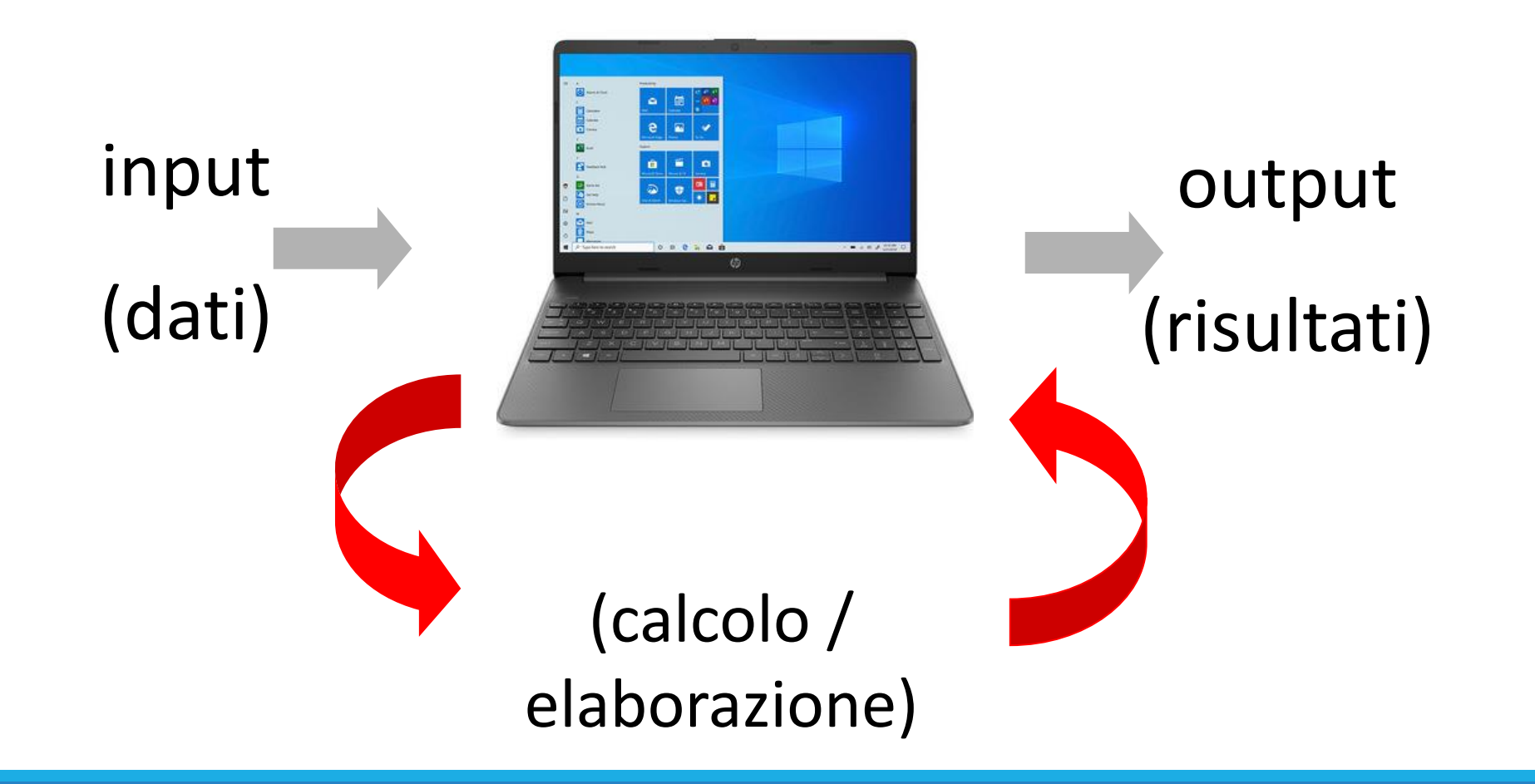

## Problemi

- Come codificare i dati in un formato che sia comprensibile dall'elaboratore
- Come codificare gli ordini come sequenza di operazioni che produce l'elaborazione desiderata
- Come decodificare il risultati in un formato che possa essere compreso dall'utente umano

## Informazione digitale: tutto diventa «bit»

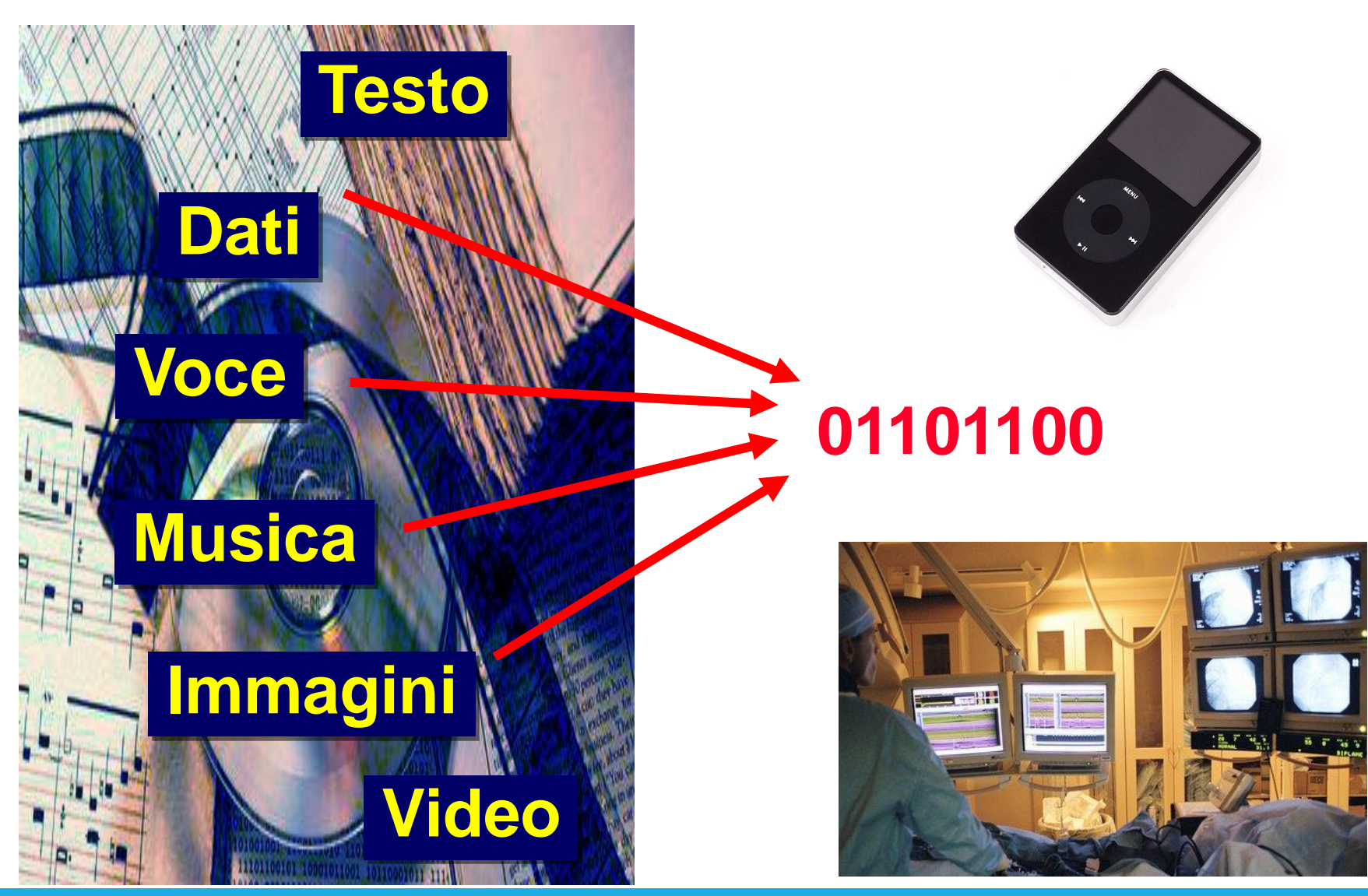

## Hardware e Software

- Un calcolatore elettronico è composto da due parti:
	- o Hardware: la componente fisica, consiste di dispositivi elettronici e parti meccaniche, magnetiche ed ottiche
	- o Software: la parte «intangibile», consiste di:
		- Programmi: le «istruzioni» per l'hardware
		- Dati: le informazioni su cui lavorano i programmi

#### Hardware

- Hardware comprende gli elementi fisici di un sistema di elaborazione o Esempi: monitor, mouse, memoria esterna, tastiera, ….
- La **central processing unit** (CPU) controlla l'esecuzione del programma e l'elaborazione di dati
- **I dispositivi di memoria** comprendono la memoria interna (RAM) e la memoria secondaria
	- o Hard disk
	- o Dischi Flash
	- o CD/DVD

▪ **I dispositivi di Ingresso / Uscita (Input / output)** permettono all'utente di interagire con il computer o Mouse, tastiera, stampante, schermo, …

#### Vista semplificata dell'hardware di un PC

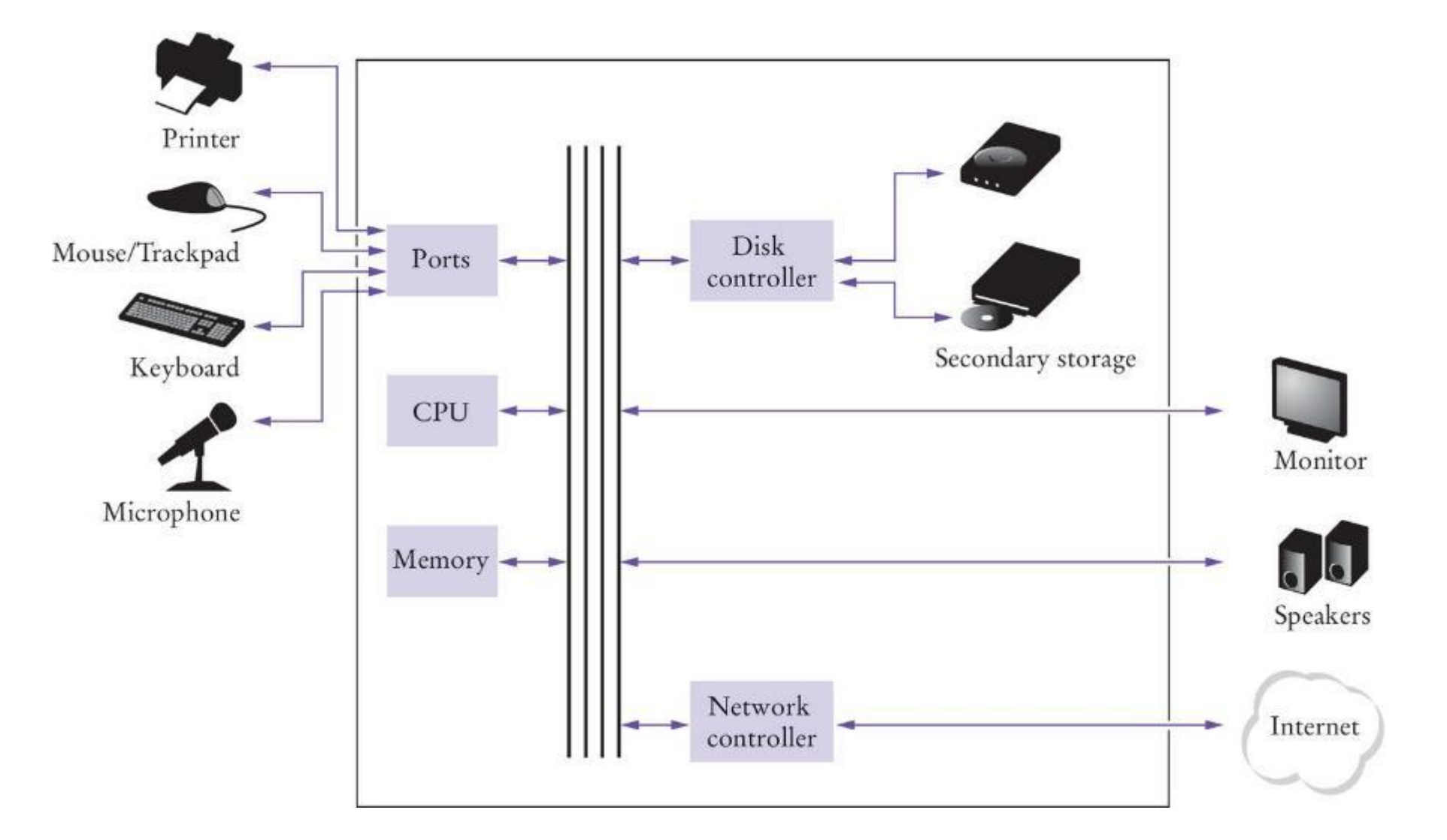

# Software

- **Software** viene tipicamente sviluppato sotto forma di «programma applicativo» (App)
	- o Microsoft Word è un esempio di software
	- o I Giochi elettronici sono software
	- o I sistemi operativi ed i driver dei dispositivi sono anch'essi software

#### ■ Software

- o Il Software è una sequenza di istruzioni e decisioni implementata in qualche linguaggio e tradotta in una forma che possa essere eseguita nel computer o Il Software gestisce i dati utilizzati dalle varie istruzioni
- **E** I computer eseguono istruzioni molto semplici in rapida successione o Le istruzioni più semplici vengono raggruppate per eseguire compiti più complessi
- La programmazione è l'atto di progettare ed implementare i programmi software

## Programmi

- Un programma per computer indica al computer la sequenza di passi necessaria a completare un determinato compito
	- o Il programma consiste di un (elevatissimo) numero di istruzioni primitive (semplicissime)
- I computer possono eseguire un ampio spettro di compiti perché possono eseguire diversi programmi
	- o Ciascun programma è progettato per indirizzare il computer affinché lavori su un compito specifico

#### ▪ **Programmazione:**

o È l'atto (e anche l'**arte**) di progettare, implementare e verificare (testare) i programmi

#### Eseguire un programma

- Le istruzioni di un programma ed i relativi dati (come testi, numeri, audio o video) sono memorizzati in formato digitale
- Per eseguire un programma, questo deve essere portato in memoria, dove la CPU lo possa leggere
- La CPU esegue il programma un'istruzione per volta o Il programma può anche reagire agli input provenienti dall'utente
- Le istruzioni e gli input dell'utente determinano l'esecuzione del programma
	- o La CPU legge i dati (compreso l'input utente), li modifica e li riscrive nuovamente in memoria, sullo schermo, o sulla memoria di massa

#### Cucinare vs Programmare

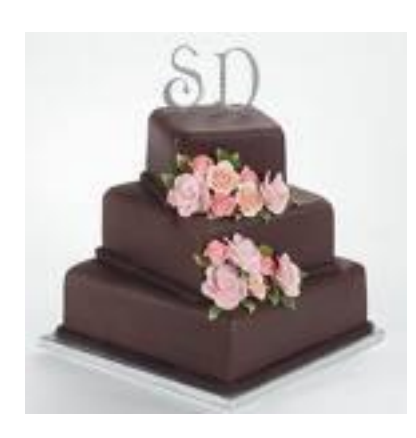

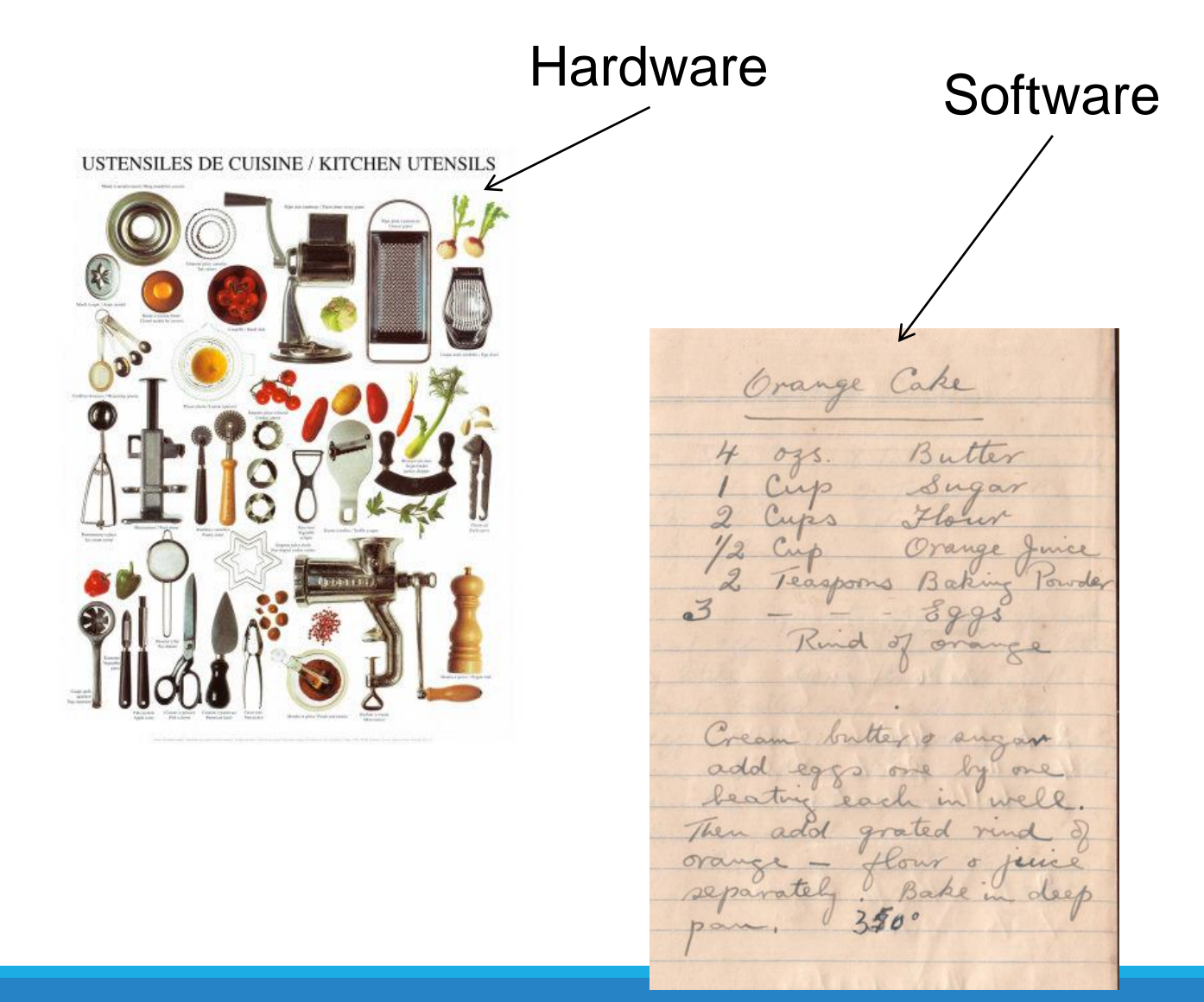

#### Cucinare vs Programmare

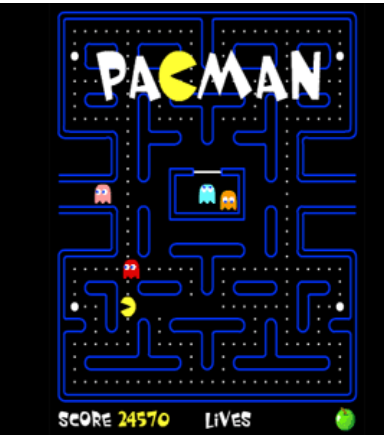

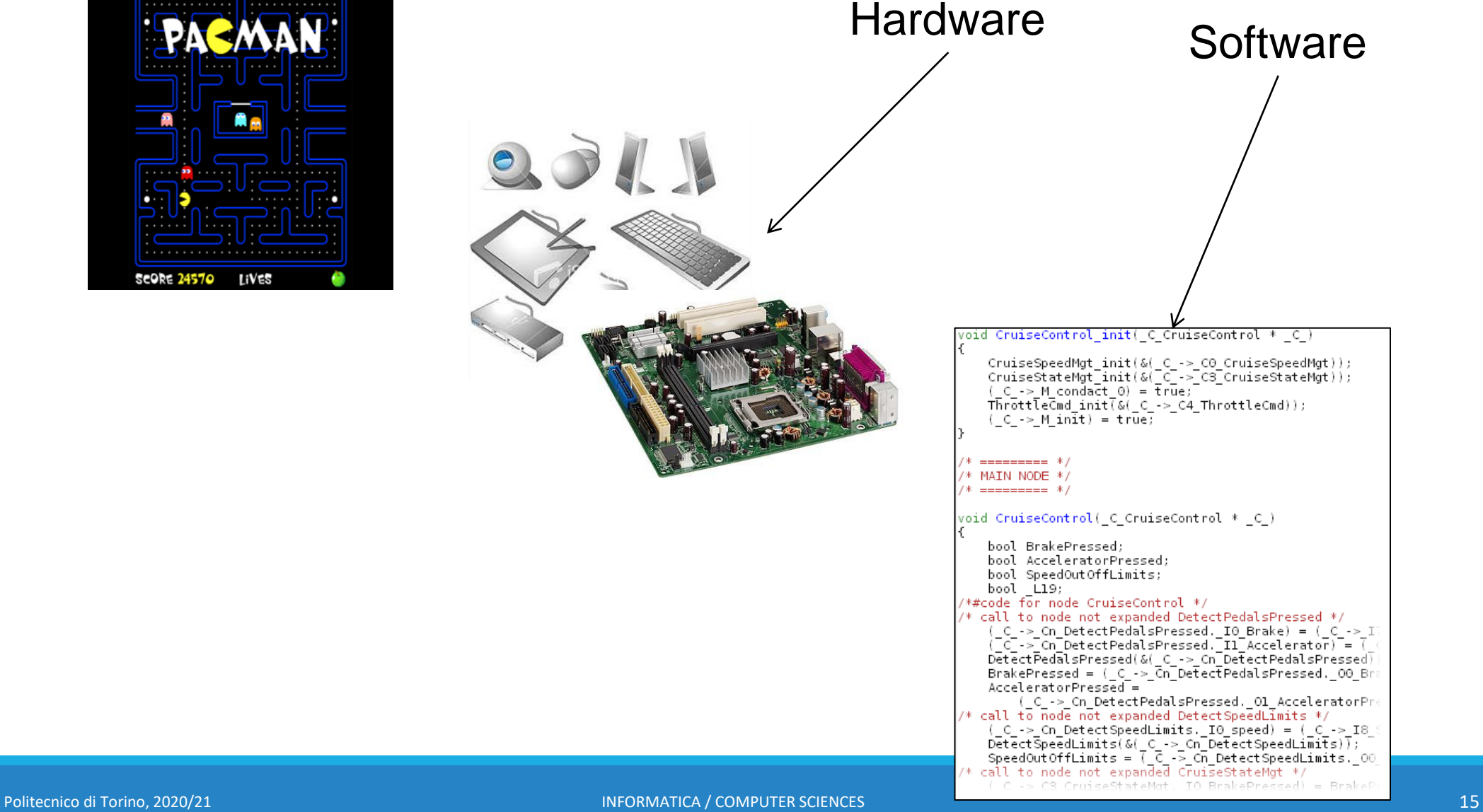

#### Cucinare vs Programmare

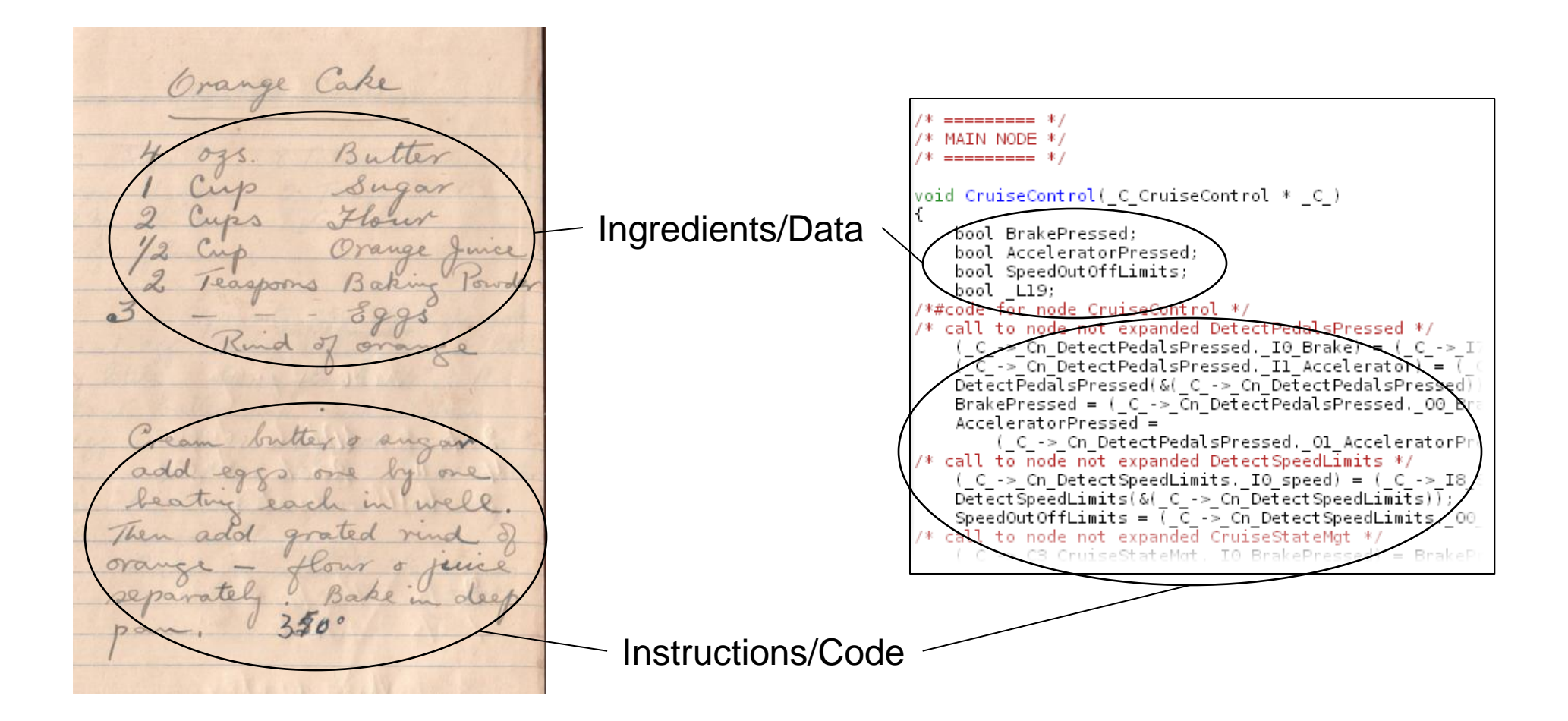

# Cosa vuol dire "programmare"?

■ La programmazione consiste nello scrivere un «documento» (file sorgente) che descrive la soluzione al problema considerato

- In generale, "la" soluzione a un dato problema non esiste
	- o La programmazione consiste nel trovare la soluzione più efficiente ed efficace per il problema, secondo opportune metriche

# Cosa vuol dire "programmare"?

- Programmare è un'attività "**creativa**"!
	- o Ogni problema è diverso da ogni altro problema
	- o Non ci sono soluzioni sistematiche/analitiche o soluzioni "universali"!
- **Programmare è un'operazione complessa** 
	- o Un approccio "diretto" (dal problema direttamente al codice sorgente) è impraticabile
	- o Solitamente, lo sviluppo è organizzato in diverse fasi (raffinamenti) successivi

# Sviluppo di un programma

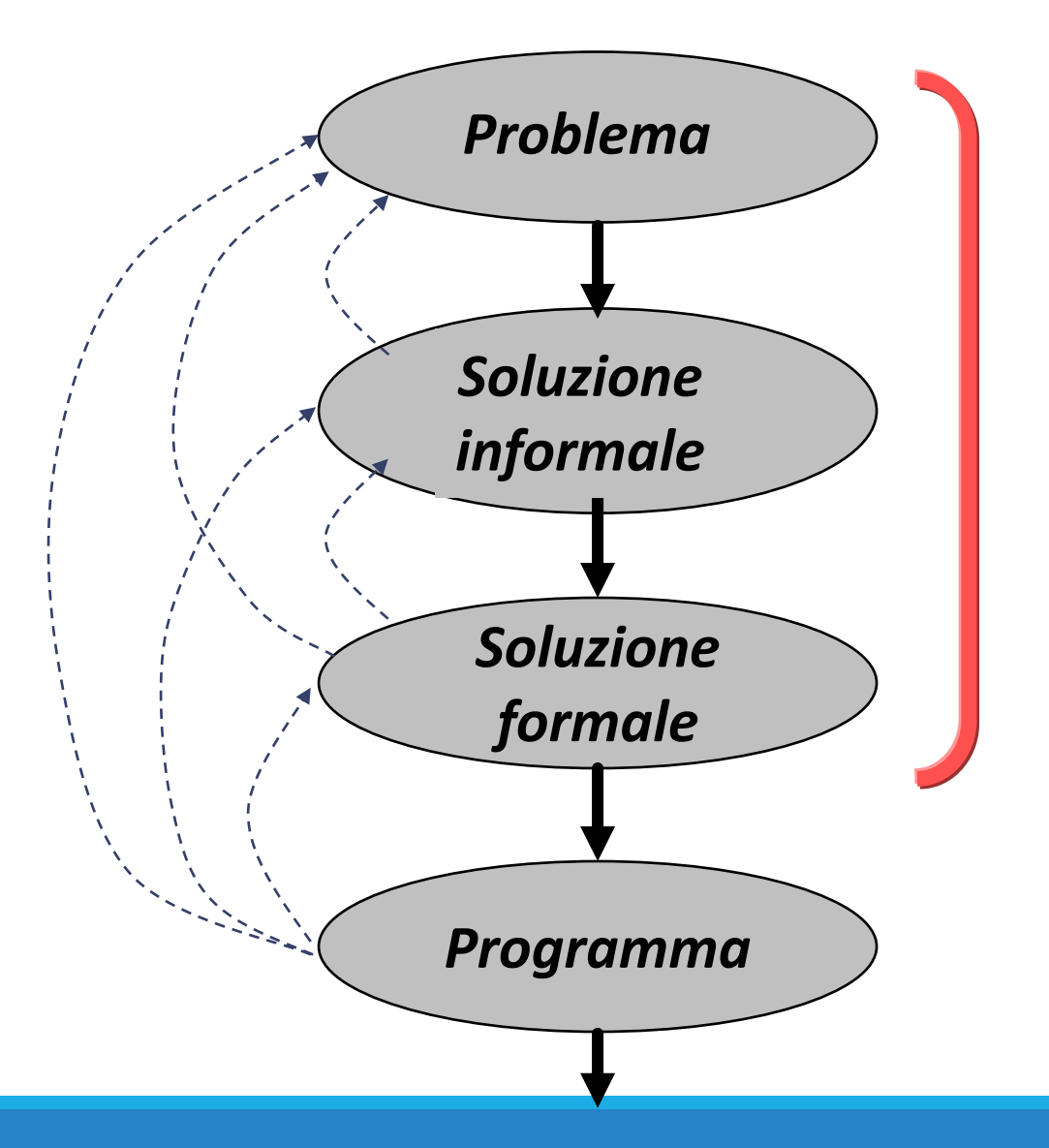

#### Cosa impareremo in questo corso?

■ Dalla specifica di un problema, fino alla realizzazione di una soluzione a tale problema, sotto forma di un programma

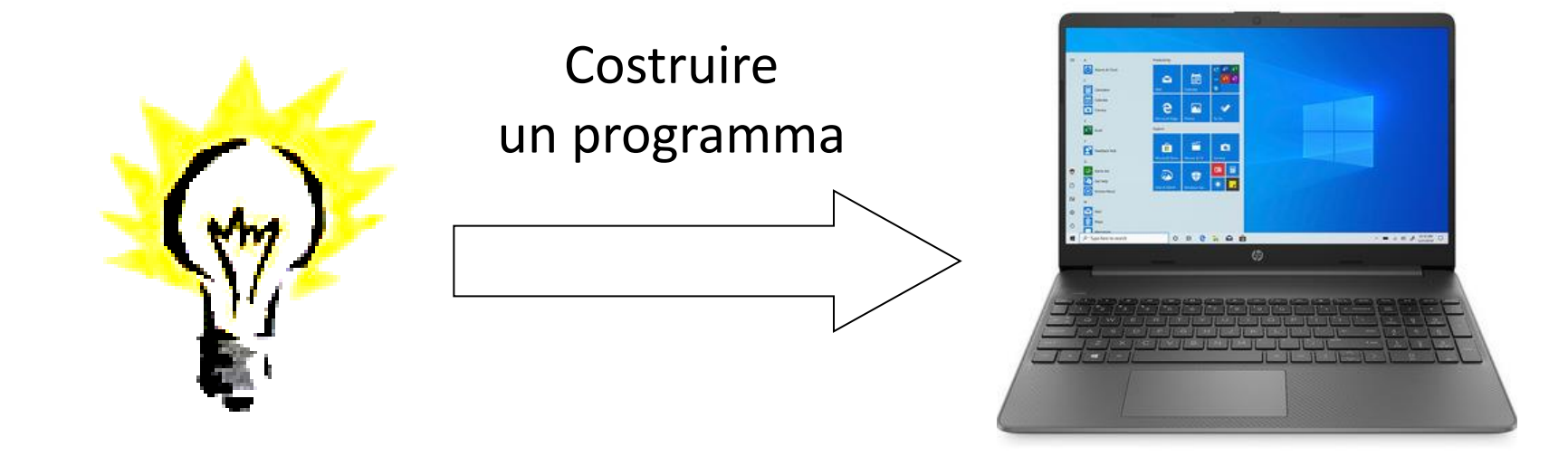

#### **Il primo corso di INGEGNERIA al Politecnico**

#### Cosa impareremo in questo corso?

- Ad acquisire la predisposizione mentale (*forma mentis*) necessaria ad affrontare compiti di «problem posing» e «problem solving» o Analizzare un problema e decomporlo in problemi più piccoli o Descrivere la soluzione di un problema, in modo chiaro e non ambiguo o Analizzare ed esplicitare i passi del nostro ragionamento
- Queste capacità sono utili in tutte le discipline scientifiche (e non scientifiche)
- In particolare...
	- o …a **PENSARE** come 'pensa' un computer
	- o … **PARLARE** ad un computer in modo che ci possa 'comprendere'

# Strumenti per il Problem Solving

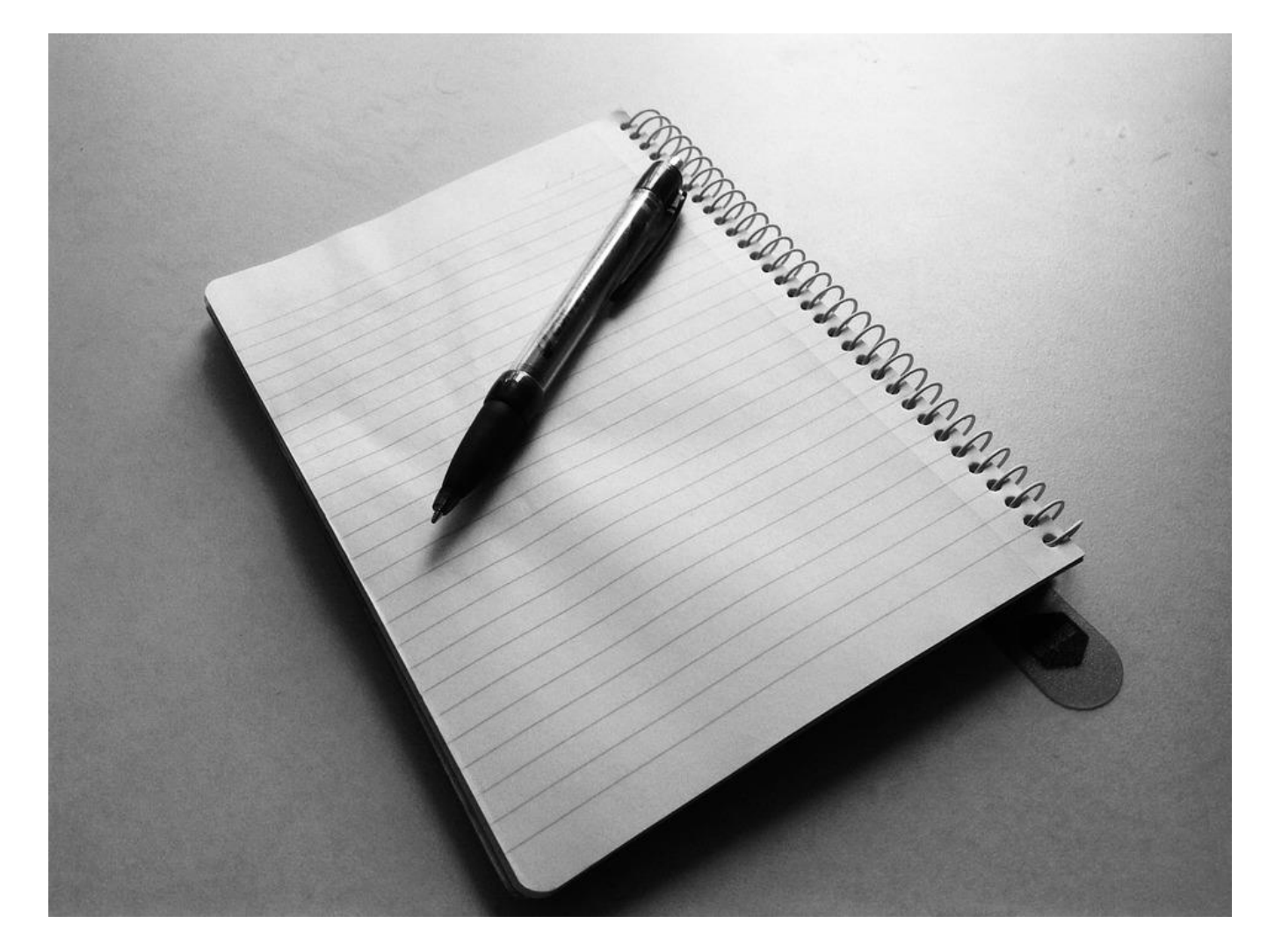

# Le Regole

- Devo risolvere il problema ed immaginare di avere solamente un foglio di carta (memoria) ed una penna
- Ogni informazione che ho bisogno di ricordare deve essere scritta sul foglio di carta

#### Esercizio

**Trovare chi sia lo studente più anziano presente nell'aula** 

# Algoritmi  $\blacksquare$

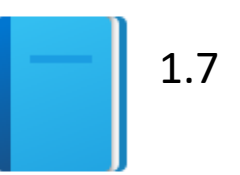

Politecnico di Torino, 2020/21 INFORMATICA / COMPUTER SCIENCES 25

# Algoritmo

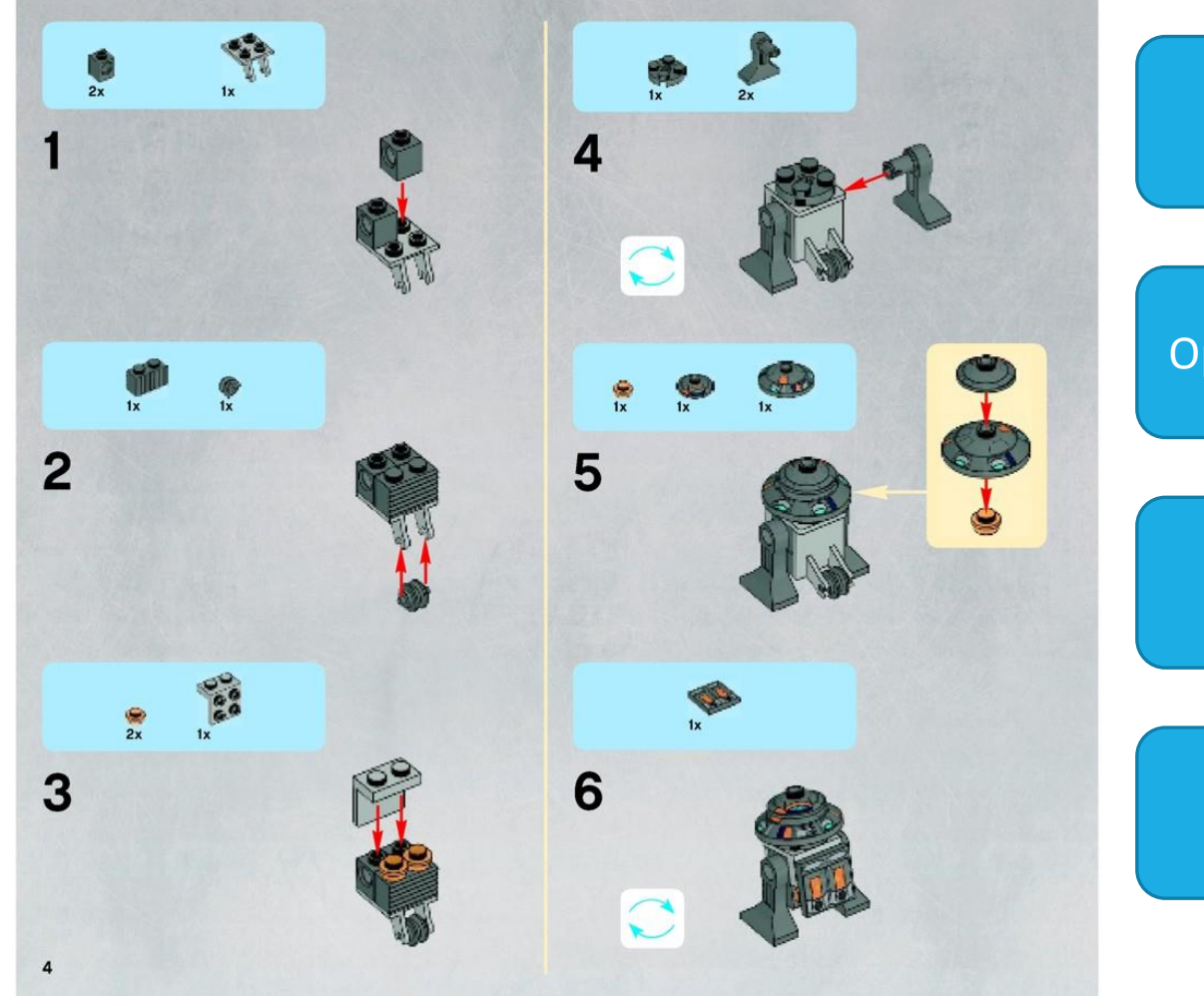

Linguaggio visuale strutturato

Operazioni sequenziali

Sotto-operazioni

Ripetizioni

#### Pensare come un programmatore  $\odot$

Wife : Honey, please go to the super market and get 1 bottle of milk. If they have bananas, bring 6.

#### Pensare come un programmatore  $\odot$

Wife : Honey, please go to the super market and get 1 bottle of milk. If they have bananas, bring 6.

He came back with 6 bottles of milk.

Wife: Why the hell did you buy 6 bottles of milk?!?!

**Husband (confused): BECAUSE THEY HAD BA-NANAS.** 

He still doesn't understand why his wife yelled at him since he did exactly as she told him.

# Una prima definizione

#### ▪ **Algoritmo**

▪ Un algoritmo è una descrizione passo-passo di come risolvere un problema

# Introduzione agli algoritmi

■ Per fare in modo che un computer esegua un compito, il primo passo è scrivere un algoritmo

#### ▪ Un **Algoritmo** è:

- o Una sequenza (l'ordine è importante!) di azioni da compiere (istruzioni) per svolgere il compito dato, e raggiungere un obiettivo specifico o Come una 'ricetta'
- Per i problemi più complessi, gli sviluppatori software studiano un algoritmo, poi lo formalizzano come pseudo-codice o diagrammi di flusso, prima di iniziare la scrittura di un programma vero e proprio
- Sviluppare algoritmi richiede fondamentalmente capacità di **problem solving**

o Tali capacità sono utili in molti campi, anche al di fuori dell'informatica

# Algoritmo: Definizione formale

■ Un algoritmo descrive una sequenza di passi con le seguenti caratteristiche:

#### ■ Non ambigua

- o Non vi possono essere delle «assunzioni» sulla conoscenza necessaria per eseguire l'algoritmo
- o L'algoritmo usa istruzioni precise

#### **Eseguibile**

o L'algoritmo può essere svolto, in pratica

#### **E** Termina

o L'algoritmo, prima o poi, dovrà necessariamente terminare e fermarsi

# Problem Solving: Progettazione di algoritmi

- Gli algoritmi sono semplicemente dei piani operativi o Piani dettagliati che descrivono i passi per risolvere un problema specifico
- Alcuni li conosciamo già
	- o Calcolare l'area di un cerchio
	- o Trovare la lunghezza dell'ipotenusa di un triangolo
- Alcuni sono più complessi e richiederanno più passi
	- o Risolvere un'equazione di 2º grado
	- o Trovare il MCD tra due numeri
	- o Calcolare π con 100 cifre decimali
	- o Calcolare la traiettoria di un razzo

## Algoritmi nella vita quotidiana

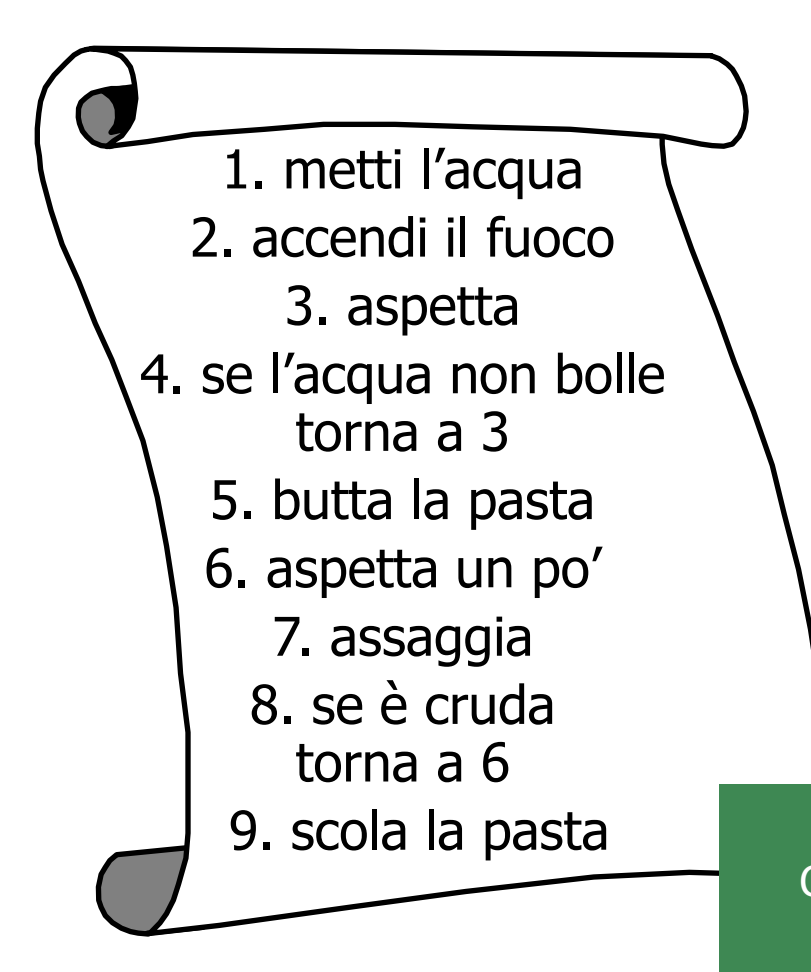

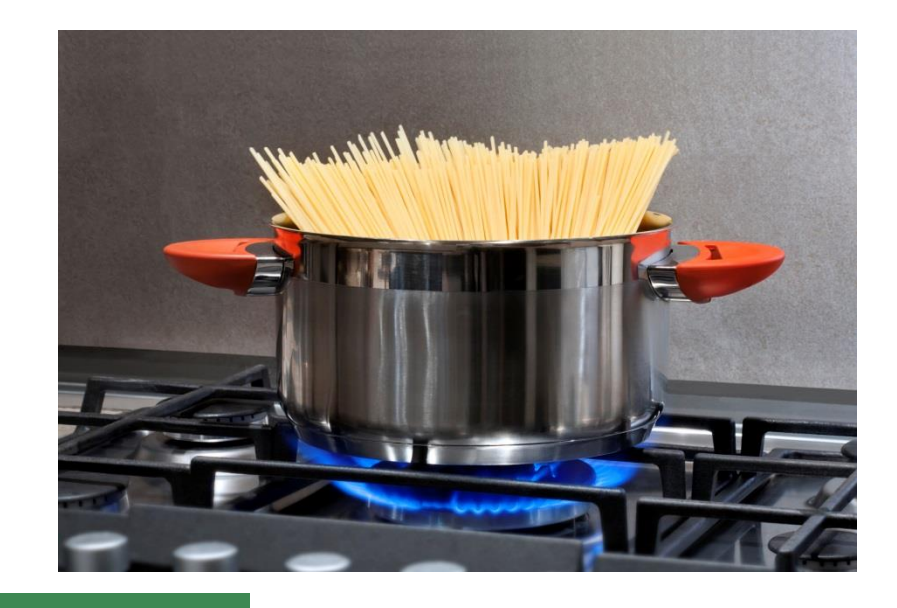

Chi si è accorto che manca il sale?

## Un semplice esempio

- Un semplice algoritmo per prepararti un succo d'arancia
	- o Per semplicità, assumiamo che le seguenti condizioni siano verificate:
		- Hai un bicchiere pulito nell'armadio
		- Hai del succo d'arancia nel frigorifero
- Un algoritmo valido potrebbe essere:
	- o Prendi un bicchiere dall'armadio
	- o Vai al frigorifero e prendi la bottiglia del succo d'arancia
	- o Apri la bottiglia del succo d'arancia
	- o Versa il succo d'arancia dalla bottiglia al bicchiere
	- o Rimetti la bottiglia del succo d'arancia nel frigorifero

o Bevi il succo

# Esempio di Problem Solving

▪ Problema: Calcola il massimo tra A e B

- Soluzione: Il massimo è in numero maggiore tra A e B…
- Soluzione formale: *1. inizialmente: max = 0 2. se A > B allora max = A; stop 3. altrimenti max = B; stop*

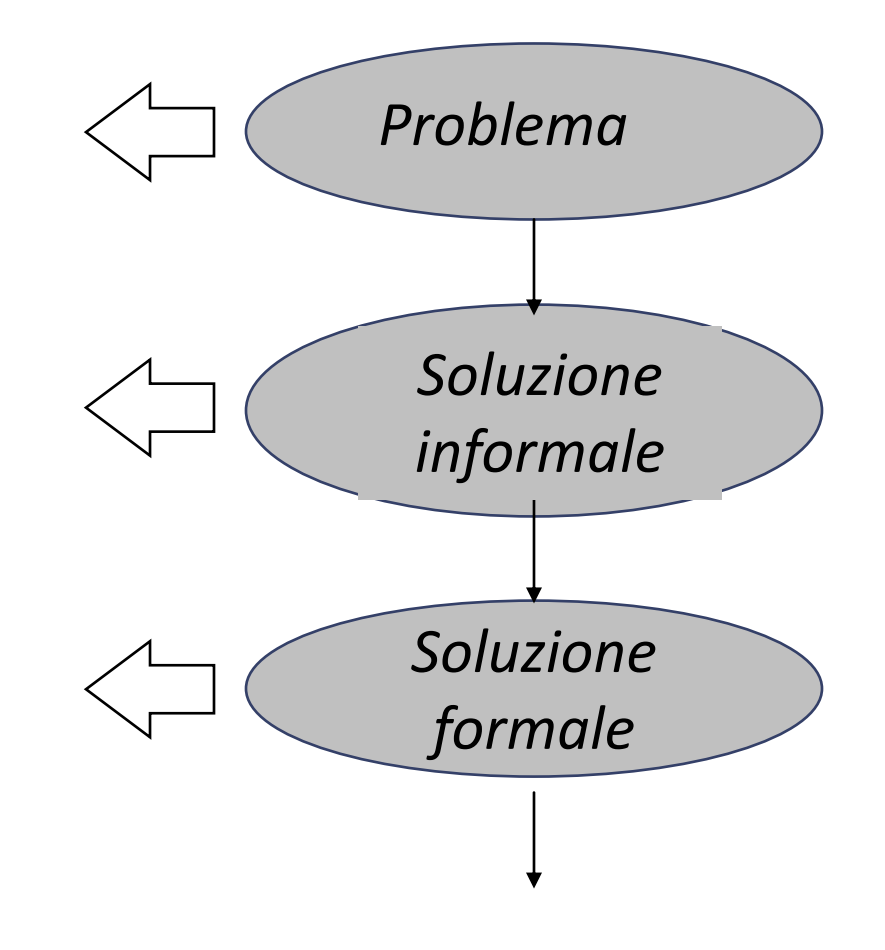

# Esempio di Problem Solving

- Problema: Calcola il Massimo Comun Divisore (MCD) tra A e B
- Soluzione: Per definizione il MCD è il numero intero più grande che divide esattamente (sia A che B). Possiamo allora provare con tutti i numeri interi tra 1 ed A oppure B

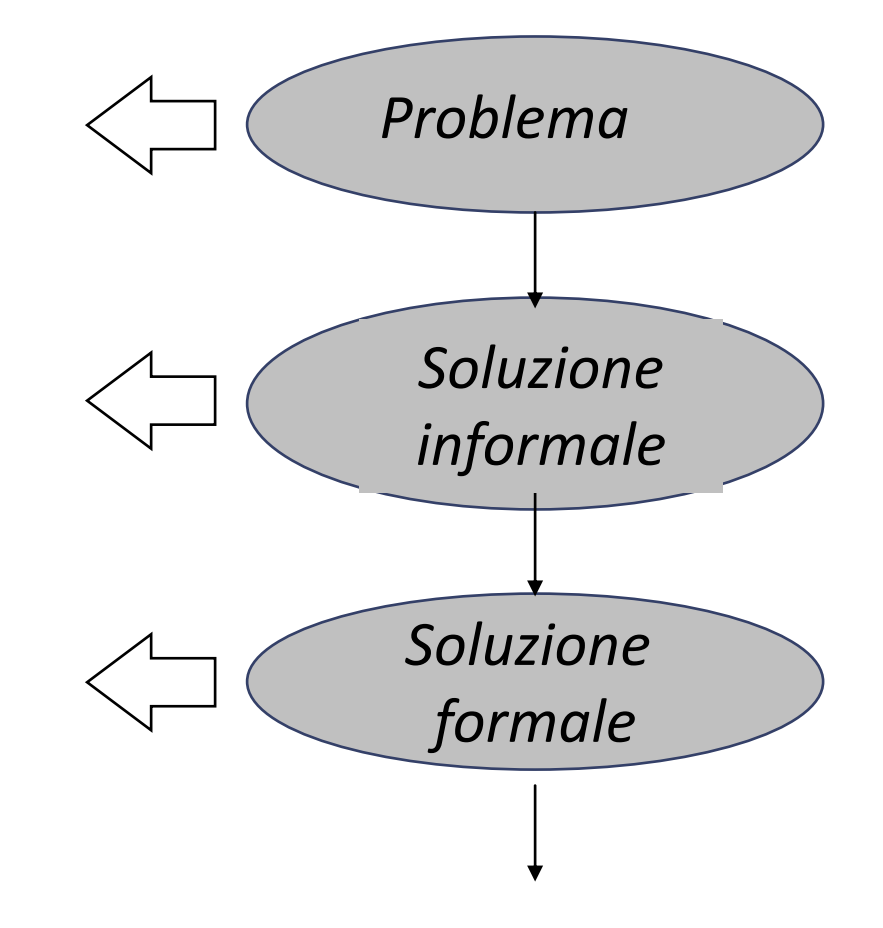

■ Soluzione formale: ???
### Esempio: scegliere un'automobile

- **Definizione del problema:** 
	- o Avete la scelta di scegliere l'acquisto di un'auto tra due possibili
	- o Una ha una maggiore efficienza (minor consumo di benzina), ma è anche più costosa
	- o Conoscete il prezzo e l'efficienza (in km per litro) di entrambe le auto
	- o Prevedete di tenere l'auto per 10 anni
	- o Quale auto è più conveniente?

### Sviluppare l'algoritmo

- Determinare gli input e l'output
- Dalla definizione del problema, sappiamo:
	- o Car 1: Prezzo d'acquisto, Efficienza
	- o Car 2: Prezzo d'acquisto, Efficienza
	- o Prezzo al litro = \$1.40
	- $\circ$  Km annuali percorsi = 15,000
	- $\circ$  Durata = 10 anni
- Per ciascuna auto dovremo calcolare:
	- o Effettivo carburante consumato in un anno
	- o Costo annuale del carburante
	- o Costi operativi di ciascuna auto
	- o Costo totale dell'auto
- Sceglieremo l'auto con il costo minore

### Formalizzazione della soluzione

#### ■ Pseudo-codice

- o Pro
	- Immediato
- o Contro
	- Descrizione dell'algoritmo non molto astratta
	- L'interpretazione è più complessa
- Flow Chart
	- o Pro
		- Più intuitivo: formalismo grafico
		- Descrizione dell'algoritmo più astratta

#### o Contro

- Richiede l'apprendimento del significato dei blocchi
- Difficile rappresentare operazioni più complesse o troppo astratte

### Tradurre l'algoritmo in pseudo-codice

- Dividere il problema in sotto-problemi più semplici
	- o 'Calcola il costo totale' di ciascuna auto
	- o Per calcolare il costo totale annuale dobbiamo calcolare i costi operativi
	- o I costi operativi dipendono dal costo annuale del carburante
	- o Il costo annuale è il prezzo al litro \* il consumo annuale
	- o Il consumo annuale è la percorrenza totale / l'efficienza
- Descrivere ciascuno dei sotto-problemi come pseudo-codice
	- $\circ$  costo totale = prezzo di acquisto + costi operativi

#### Pseudo-codice

- Per ciascuna auto, calcola il costo totale
	- o Carburante consumato all'anno = kilometri percorsi all'anno / efficienza
	- o Costo annuo carburante = prezzo al litro \* carburante consumato all'anno
	- $\circ$  Costo operativo = durata  $*$  costo annuo carburante
	- $\circ$  Costo totale = prezzo di acquisto + costo operativo
- **E** Se costo totale  $1 <$  costo totale 2
	- o Scegli auto 1
- **E** Altrimenti
	- o Scegli auto 2

#### Esempio: conto corrente bancario

- **Definizione del problema:** 
	- o Depositate \$10,000 in un conto corrente che garantisce un interesse del 5 percento all'anno. Quanti anni sono necessari affinché il saldo del conto corrente arrivi al doppio della cifra originaria?

#### ■ Come lo risolviamo?

#### o Metodo manuale

- Fare una tabella
- Aggiungere nuove righe fino a trovare il risultato

#### o Usare un foglio di calcolo!

- Costruiamo una formula
- Calcoliamo ogni linea a partire da quella precedente

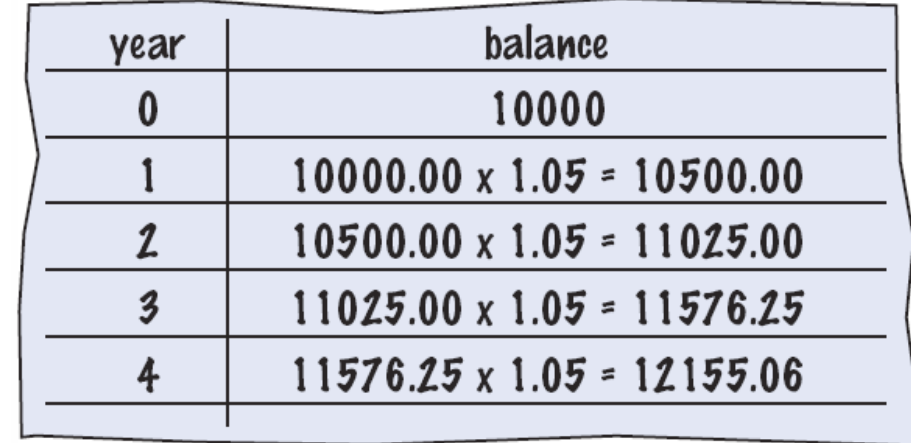

#### Politecnico di Torino, 2020/21 **INFORMATICA / COMPUTER SCIENCES INFORMATICA / COMPUTER SCIENCES 1999 - 1999 - 1999 - 1999 - 1999 - 1999 - 1999 - 1999 - 1999 - 1999 - 1999 - 1999 - 1999 - 1999 - 1999 - 1999 - 1999 - 199**

### Sviluppo dei passi dell'algoritmo

- o Depositate \$10,000 in un conto corrente che garantisce un interesse del 5 percento all'anno. Quanti anni sono necessari affinché il saldo del conto corrente arrivi al doppio della cifra originaria?
- **Dividiamolo in passi** 
	- o Iniziamo con un valore 0 per l'anno ed un saldo di \$10,000
	- o Ripetiamo le seguenti operazioni finché il saldo rimane inferiore a \$20,000
		- Aggiungi 1 al valore dell'anno
		- Moltiplica il saldo per 1.05 (corrisponde all'aumento del 5%)
	- o La risposta sarà il valore finale dell'anno

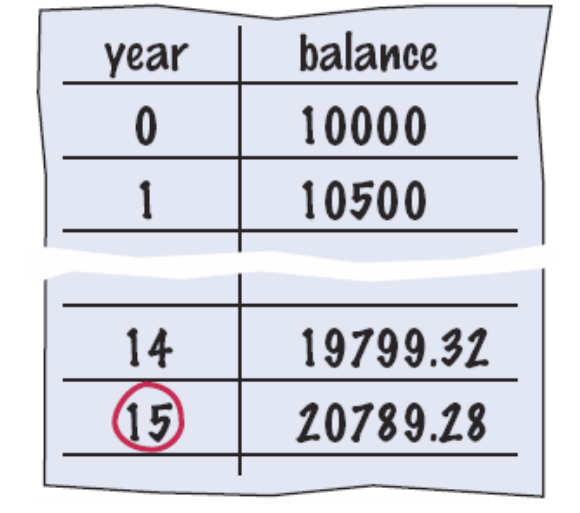

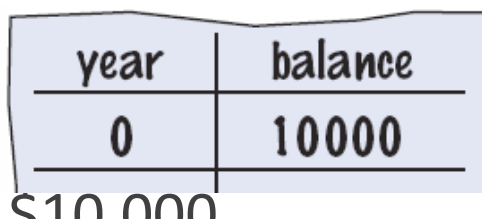

#### Tradurre in pseudo-codice

#### ■ Pseudo-codice

o Via di mezzo tra il linguaggio naturale ed un linguaggio di programmazione

#### ■ Passi da eseguire

- o Poni il valore dell'anno a 0
- o Poni il valore del saldo a \$10,000
- o Finché il saldo è minore di \$20,000
	- Aggiungi 1 al valore dell'anno
	- Moltiplica il saldo per 1.05
- o Restituisci il valore dell'anno come risposta finale
- Lo pseudo-codice si traduce facilmente in Python

### Dalla Soluzione al Programma

- Scrivere un programma è un'operazione quasi immediata, se si parte da una soluzione formale (pseudo-codice o flow chart)
- **I linguaggi di programmazione offrono diversi costrutti ed** istruzioni, di complessità variabile o Dipende dal linguaggio utilizzato

### Quali linguaggi?

- Diversi livelli di astrazione
	- o Linguaggi ad alto livello
		- Elementi del linguaggio hanno complessità equivalente ai blocchi dei diagrammi di flusso strutturati (condizionali, cicli,…)
		- Esempi: C, C++, Java, JavaScript, Python, ecc.
		- Indipendenti dall'hardware
	- o Linguaggi 'assembler'
		- Elementi del linguaggio sono istruzioni microarchitetturali
		- Fortemente dipendenti dall'hardware
		- Esempio: Linguaggio Assembler del microprocessore Intel Core

### Quali linguaggi? – Esempi

**Example 2 Linguaggi ad alto livello** 

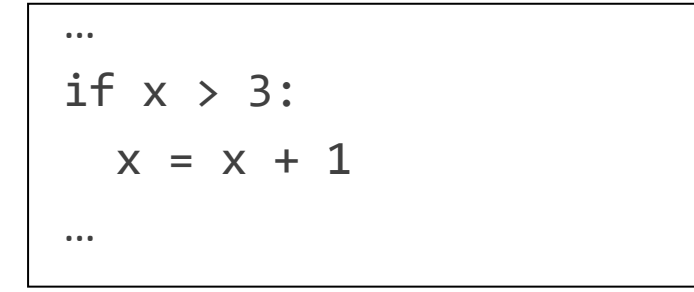

**Example 1 Linguaggio assembler** 

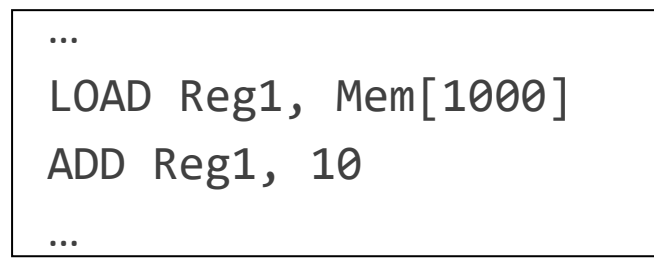

Specifico per una specifica architettura (microprocessore)

#### Astrazione dei dati

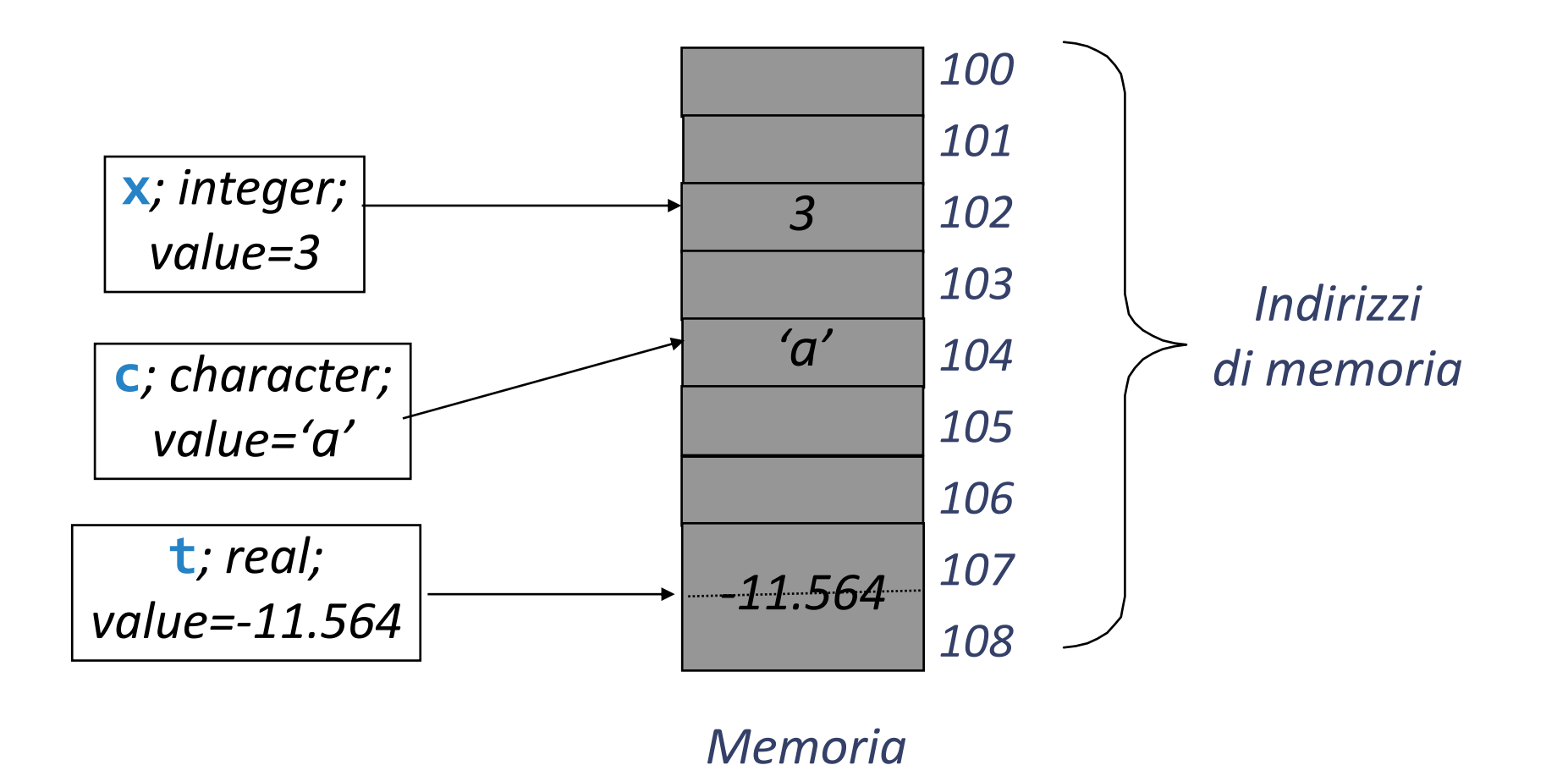

#### Istruzioni

■ Operazioni supportate dal linguaggio di programmazione, che saranno eseguite traducendole in codice macchina

#### o Pseudo-istruzioni

• Direttive all'interprete o compilatore del linguaggio, non corrispondono ad effettivo codice eseguibile

#### o Istruzioni elementari (o primitive)

- Operazioni che corrispondono direttamente ad operazioni hardware
- Esempio: interazioni con dispositivi di I/O, accesso ai dati, modifica dei dati

#### o Istruzioni di controllo del flusso

• Permettono l'esecuzione di operazioni complesse, controllando l'esecuzione di sequenze di istruzioni elementari

#### Esempio di programma

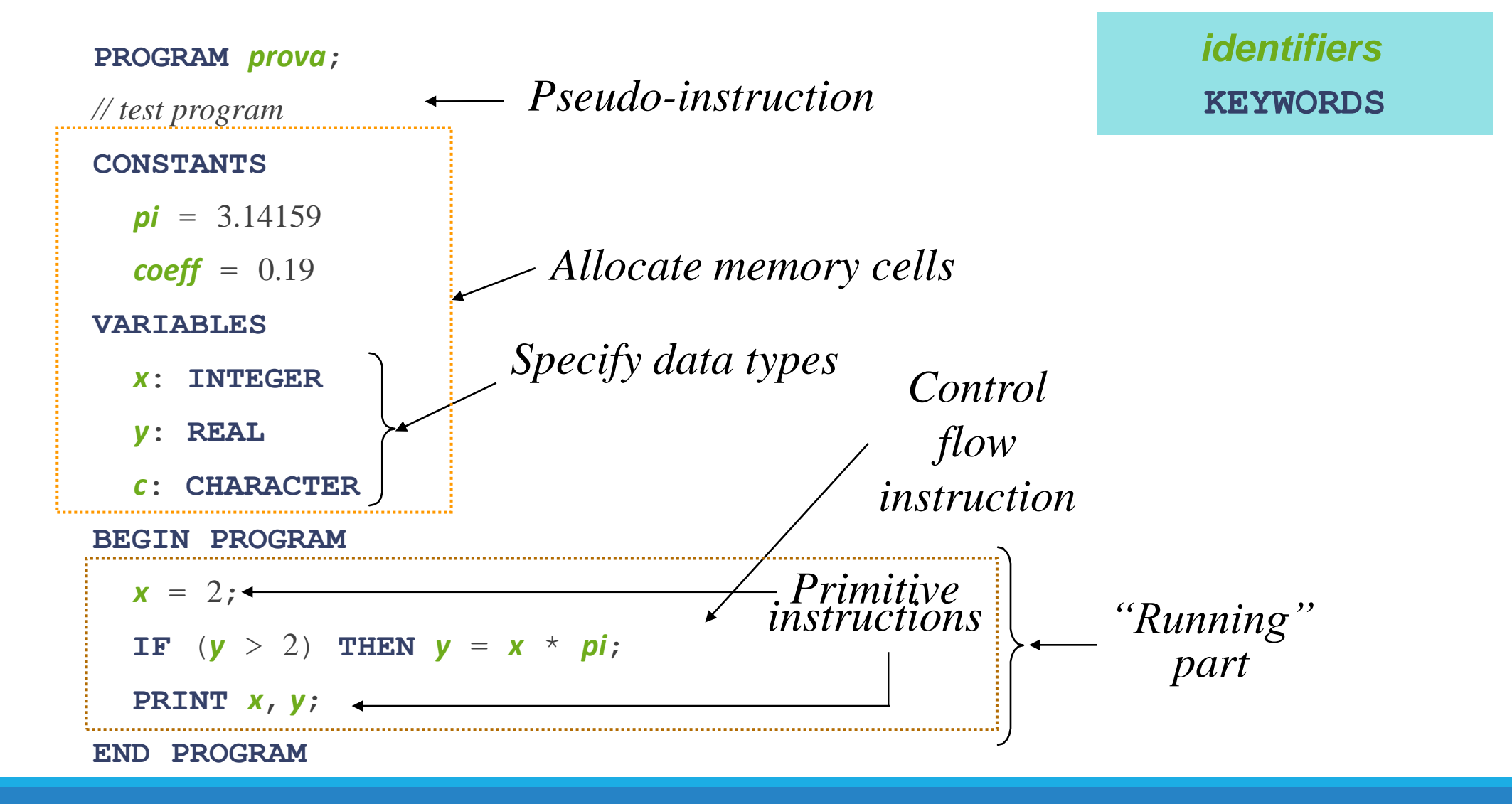

# Usare Flow Chart per Sviluppare e Raffinare Algoritmi 3.5

#### Problem Solving: Flow Chart

- Un diagramma di flusso (flow chart) mostra la struttura delle decisioni e delle attività necessari a risolvere un problema
- Elementi principali dei flow chart:

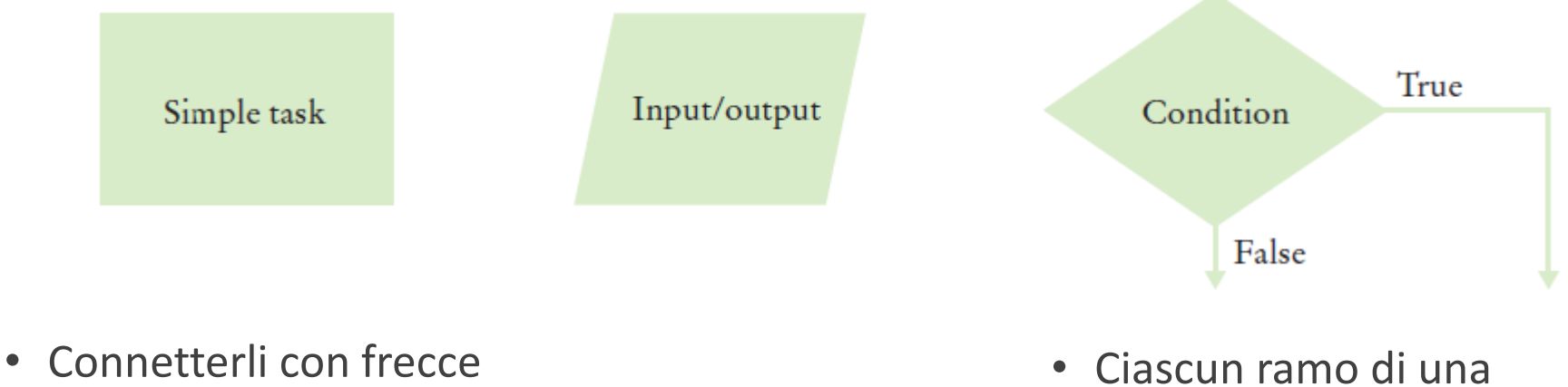

• Le frecce devono andare verso i blocchi, non verso altre frecce

decisione può contenere altre attività ed altre decisioni

#### Usare i Flow Chart

- **Elgace I Flow Chart sono uno strumento eccellente**
- Aiutano a visualizzare il flusso, lo svolgimento, dell'algoritmo
- Costruire un flow chart
	- o Collegare le attività ed i blocchi di input / output nella sequenza in cui dovranno essere eseguiti
	- o Quando occorre prendere una decisione, usare il rombo (istruzione condizionale) che possiede due uscite
	- o Mai indirizzare una freccia verso un ramo «interno»

### Flow chart condizionali

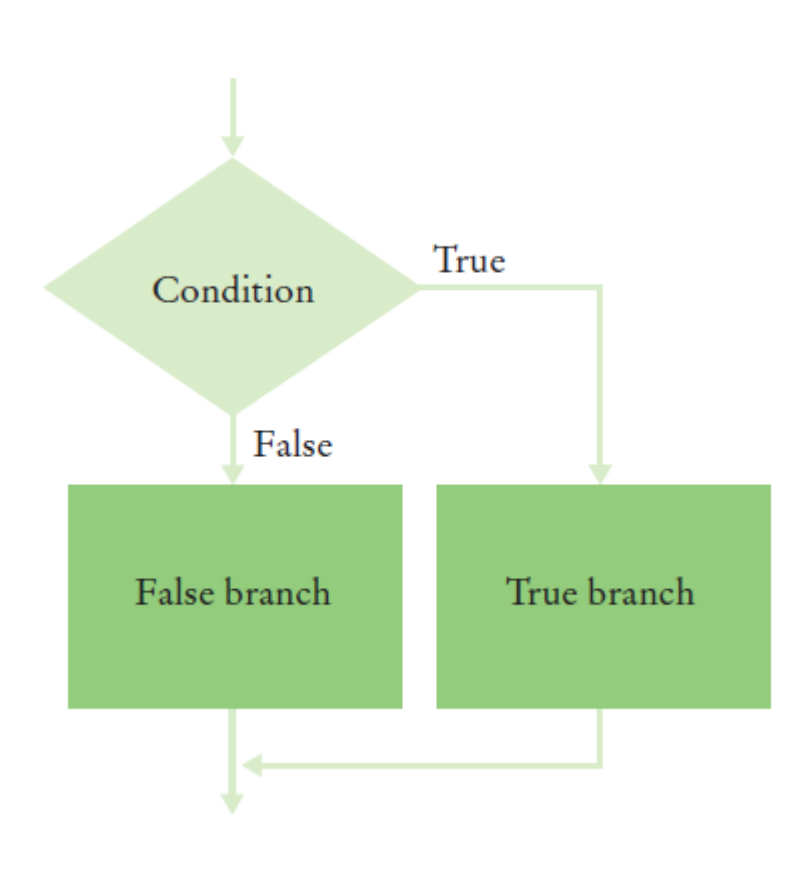

#### ■ Due alternative ■ Più di due alternative

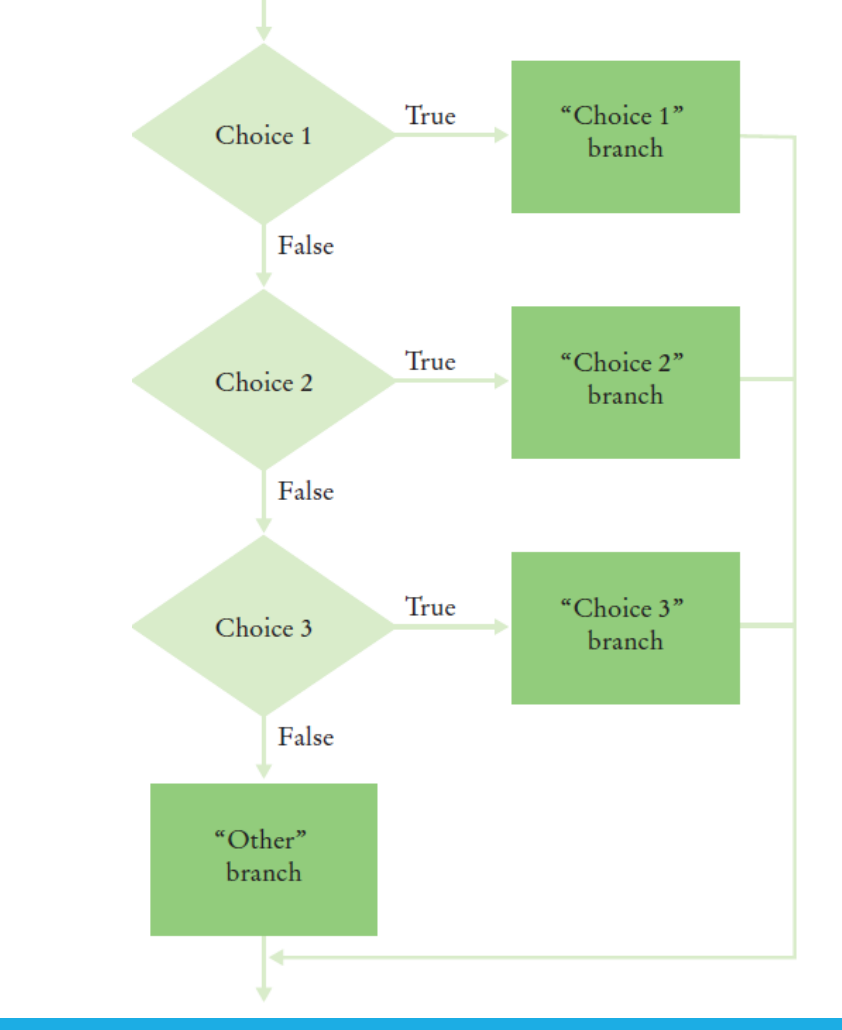

#### Flow Chart: Spese di spedizione

- Le spese di spedizione sono \$5 negli Stati Uniti continentali (48 stati) e \$10 verso Hawaii ed Alaska. Le spedizioni estere (extra-USA) costano anch'esse \$10
- **Tre rami alternativi:**

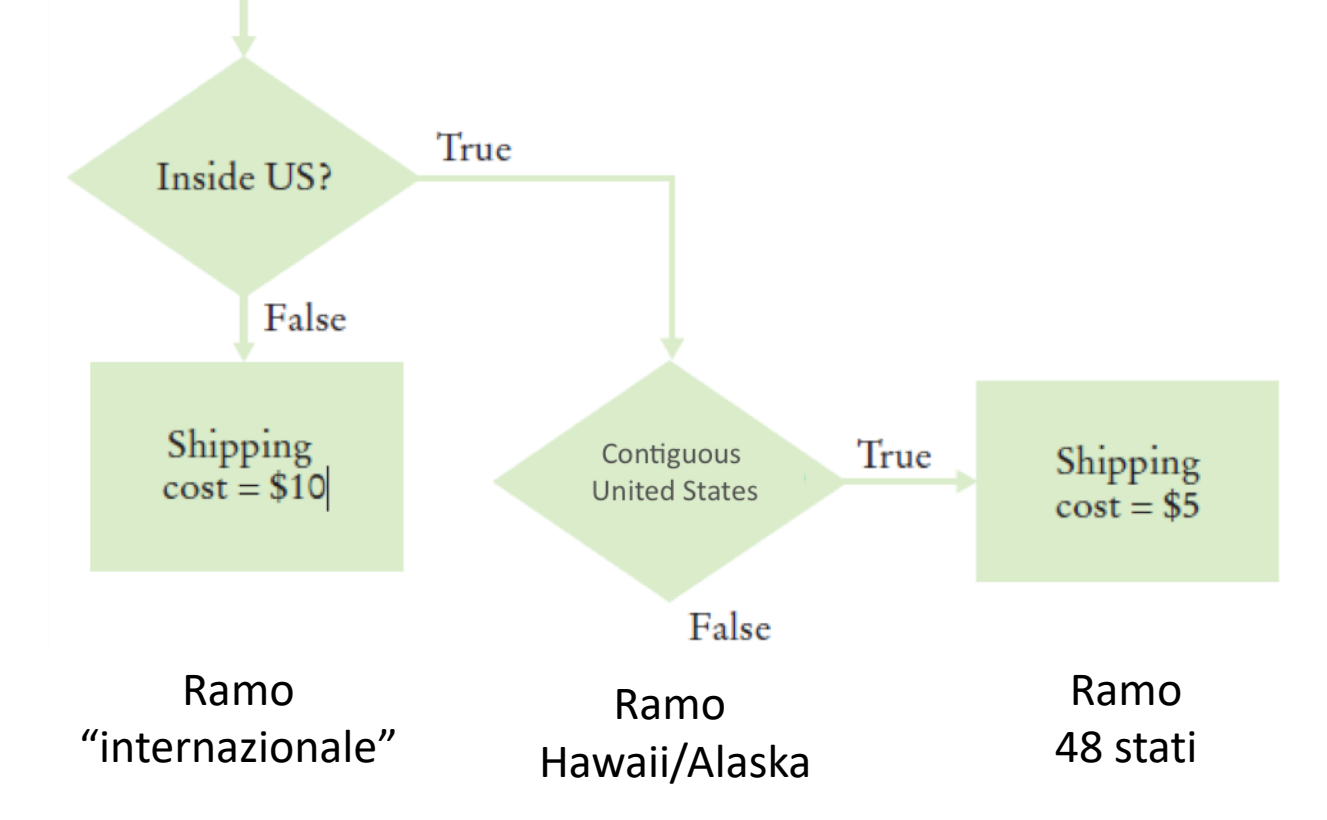

#### Non incrociare i rami

- Le spese di spedizione sono \$5 negli Stati Uniti continentali (48 stati) e \$10 verso Hawaii ed Alaska. Le spedizioni estere (extra-USA) costano anch'esse \$10
- Non fate così!

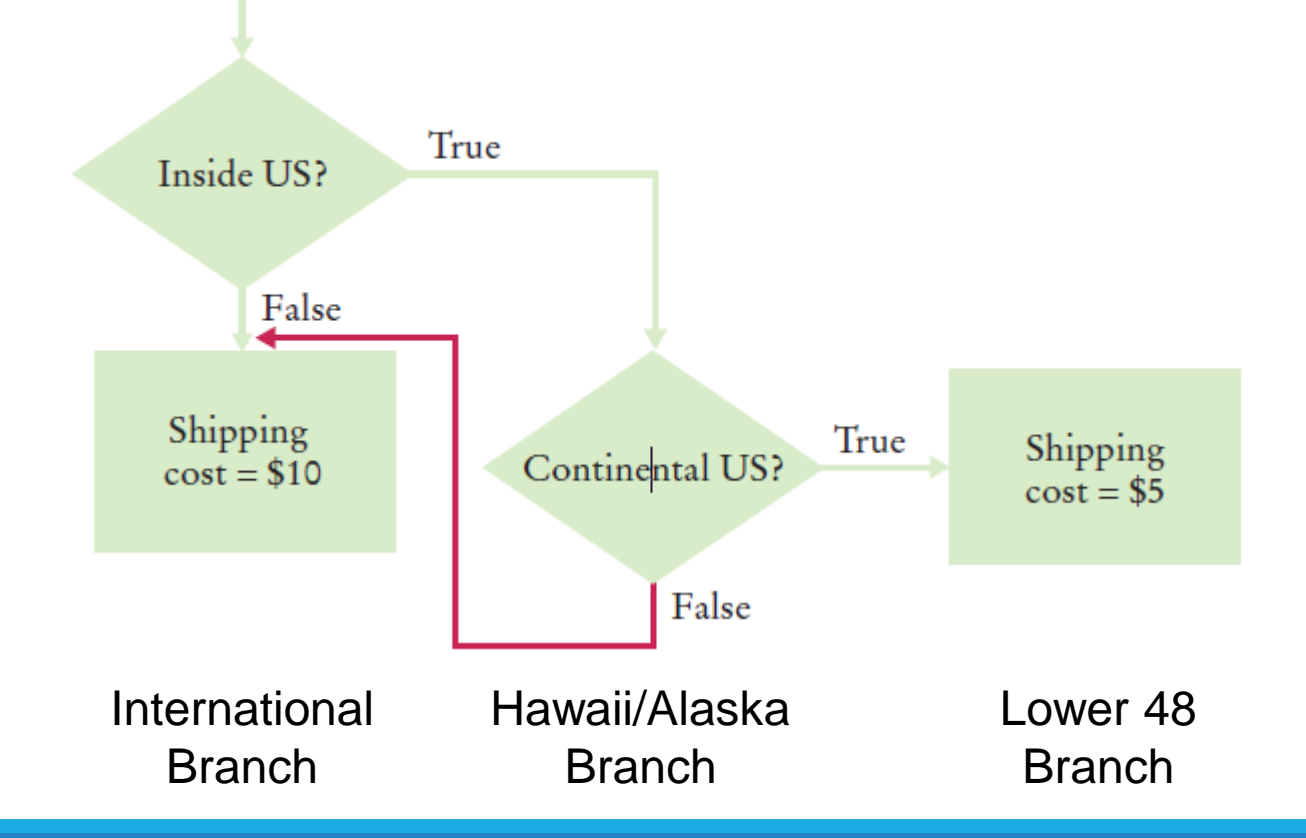

### Flow Chart finale

■ Le spese di spedizione sono \$5 negli Stati Uniti continentali (48 stati) e \$10 verso Hawaii ed Alaska. Le spedizioni estere (extra-USA) costano anch'esse \$10

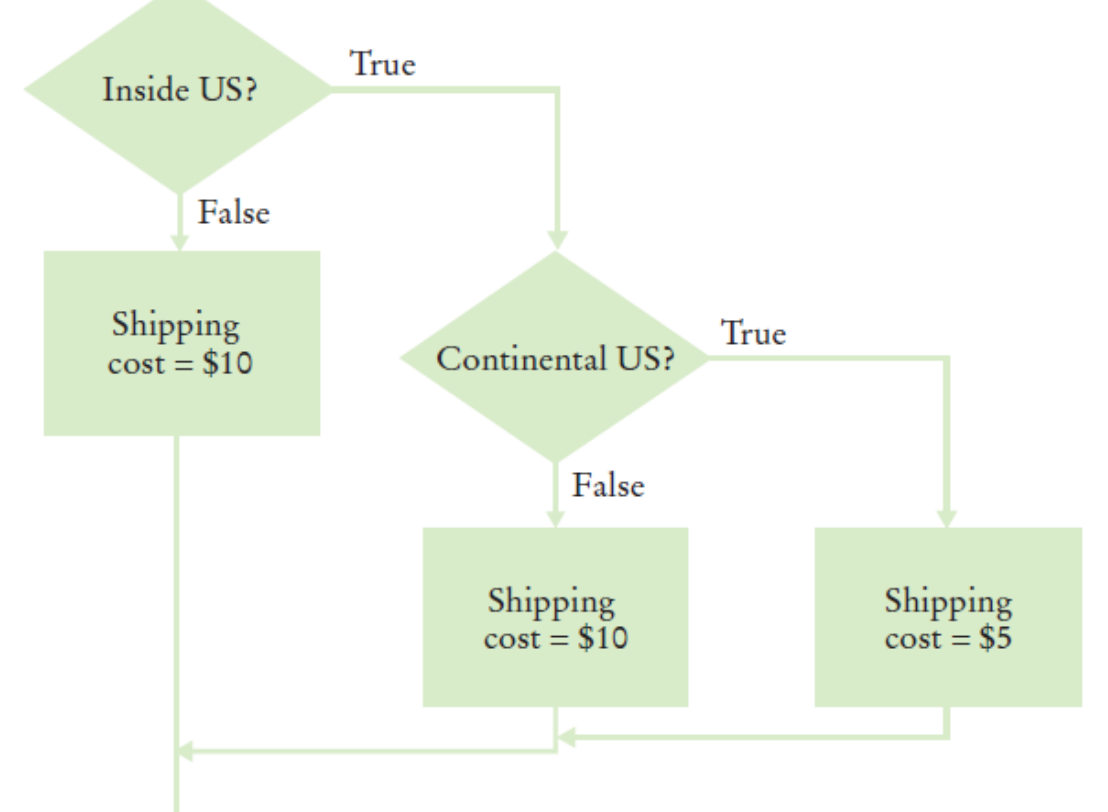

### Scelte e decisioni complesse sono difficili!

- I computer sono usati anche per ordinare e dirigere i bagagli negli aeroporti
- **Questi sistemi:** 
	- o Leggono le etichette sulle valigie
	- o Ordinano gli elementi
	- o Instradano gli elementi presso i nastri trasportatori
	- o Operatori umani poi metteranno le valigie sui bus
- Nel 1993, Denver costruì un nuovo aeroporto con un sistema di gestione bagagli "allo stato dell'arte" in cui sostituiva gli operatori umani con carrelli robotizzati
	- o Il sistema fallì
	- o L'aeroporto non poteva aprire senza la gestione bagagli…
	- o Il sistema fu sostituito (ci volle oltre 1 anno)
	- o Il costo stimato: circa 1 miliardo di dollari (del 1994)
	- o L'azienda che aveva progettato il sistema (ovviamente?) fallì

#### Esercizio

■ Fred vende mazzi di fiori al centro commerciale

■ Un giorno Joe, il capo di Fred, gli dice che in qualunque momento della giornata, egli (Joe) ha bisogno di sapere:

- o Quanti mazzi di fiori sono stati venduti
- o Qual era il valore del mazzo più costoso venduto
- o Qual era il valore del mazzo meno costoso venduto
- o Qual era il valore medio dei mazzi venduti

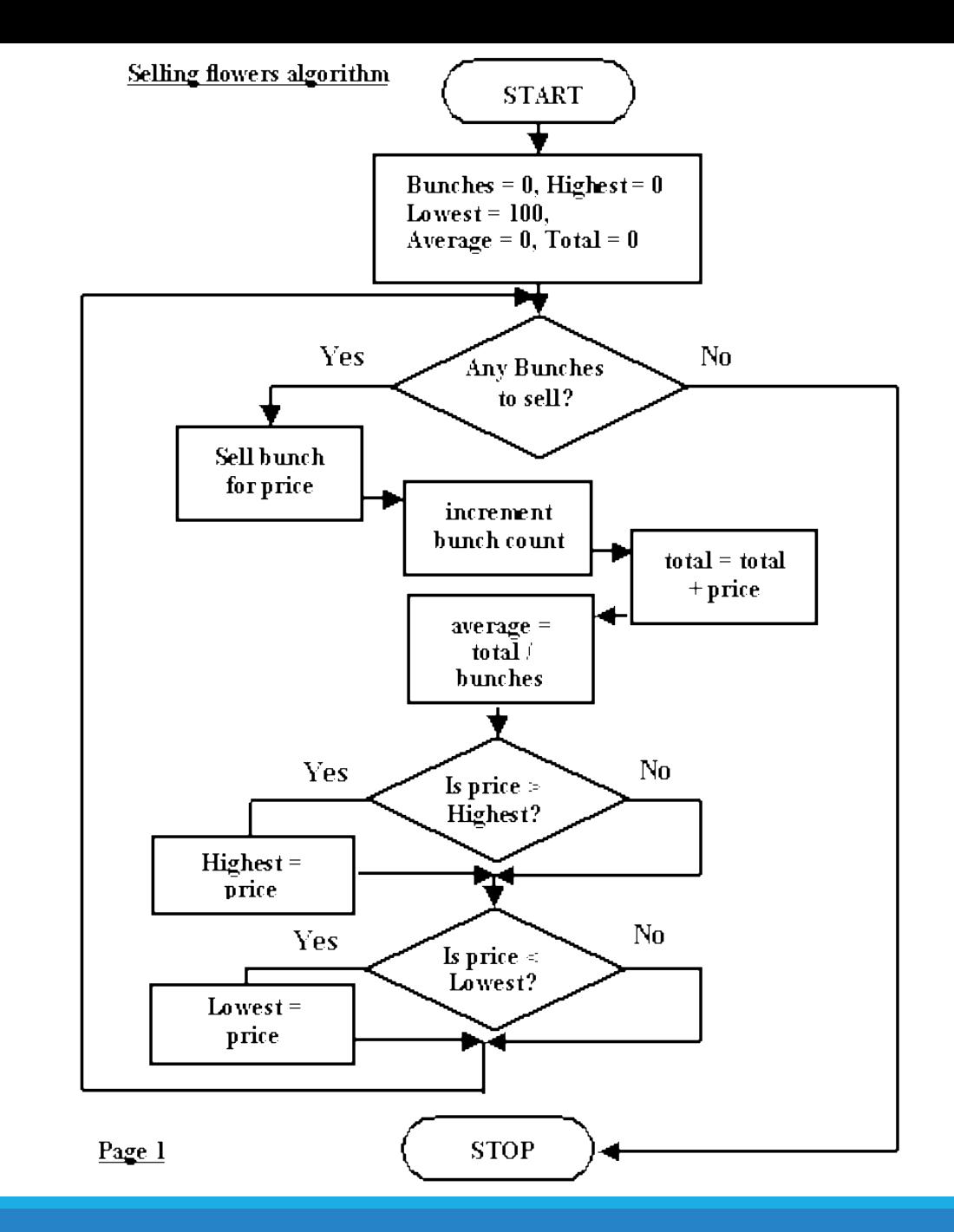

#### Esercizio

## Costruire Casi di Prova (Test Case) 3.6

### Problem Solving: Test

- Per verificare la correttezza di un programma, occorre testarlo (collaudarlo) o Un Test (o Caso di Test) è un insieme di input che viene usato per verificare se il programma genera l'output corretto, in quel caso specifico
- Nessun test sarà mai completo al 100%, ma dovrebbe coprire tutti i possibili comportamenti del programma
- Cercare di ottenere una copertura completa di tutti i punti di decisione (alternative)
	- o Creare test separati per ogni alternativa del programma (es., nazionale/internazionale)
	- o Creare test le "condizioni limite": il valore minimo (massimo), un valore appena sopra il minimo (max), appena sotto il min (max), appena sopra/sotto una soglia interna al programma, …
	- o Creare test per valori speciali (0, 1, numeri molto grandi, …)
	- o Creare test per valori non validi (valori negativi, stringhe anziché numeri, valori vuoti, …)

#### Pianificare…

- Cercare di fare una stima ragionevole del tempo necessario a:
	- o Progettare l'algoritmo
	- o Sviluppare i casi di test
	- o Tradurre l'algoritmo in codice, e scrivere tale codice
	- o Testare e correggere (debug) il programma
- Lasciare sempre del tempo extra per problemi imprevisti
- Con il crescere dell'esperienza le stime diventeranno via via più precise. È comunque meglio avere del tempo in più rispetto a consegnare in ritardo

# Introduzione a Python

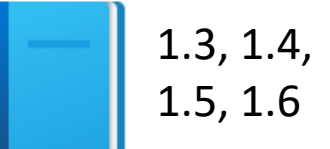

Politecnico di Torino, 2020/21 **INFORMATICA / COMPUTER SCIENCES INFORMATICA / COMPUTER SCIENCES 1999 - 1999 - 1999 - 1999 - 1999 - 1999 - 1999 - 1999 - 1999 - 1999 - 1999 - 1999 - 1999 - 1999 - 1999 - 1999 - 1999 - 199** 

### Il linguaggio Python

- All'inizio degli anni '90 Guido van Rossum progettò ciò che sarebbe diventato il linguaggio di programmazione Python
- Van Rossum non era soddisfatto dei linguaggi esistenti o Erano ottimizzati per scrivere grandi programmi, eseguibili in modo efficiente
- Voleva un linguaggio che permettesse di creare rapidamente i programmi, ma anche modificarli in modo semplice
	- o Progettato per avere una sintassi più semplice e pulita degli altri linguaggi come Java, C and C++ (più facile da apprendere)
	- o L'ambiente Python aveva un approccio "batterie comprese", offrendo subito la disponibilità di molte funzioni utili in modo standard
	- o Python è interpretato, rendendo più facile lo sviluppo ed il test di brevi programmi
- **E** I programmi Python sono eseguiti dall'interprete Python o L'interprete legge il programma e lo esegue

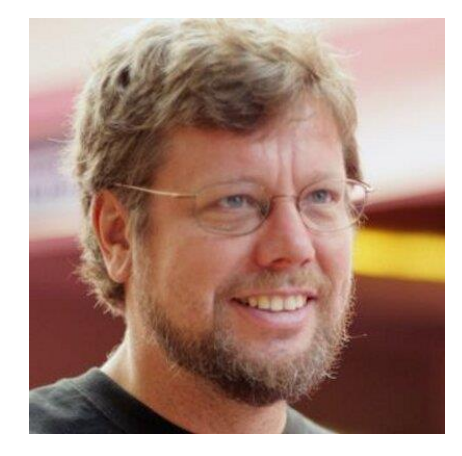

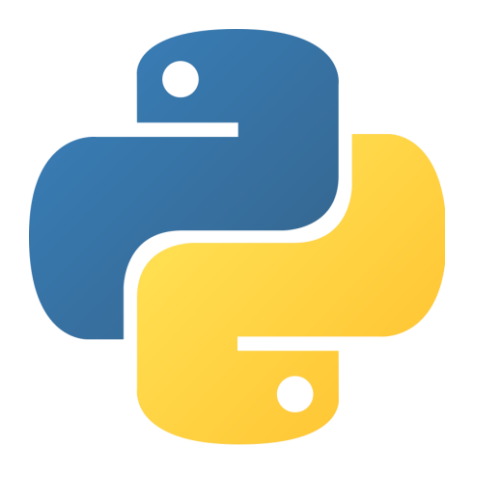

### <https://www.python.org/>

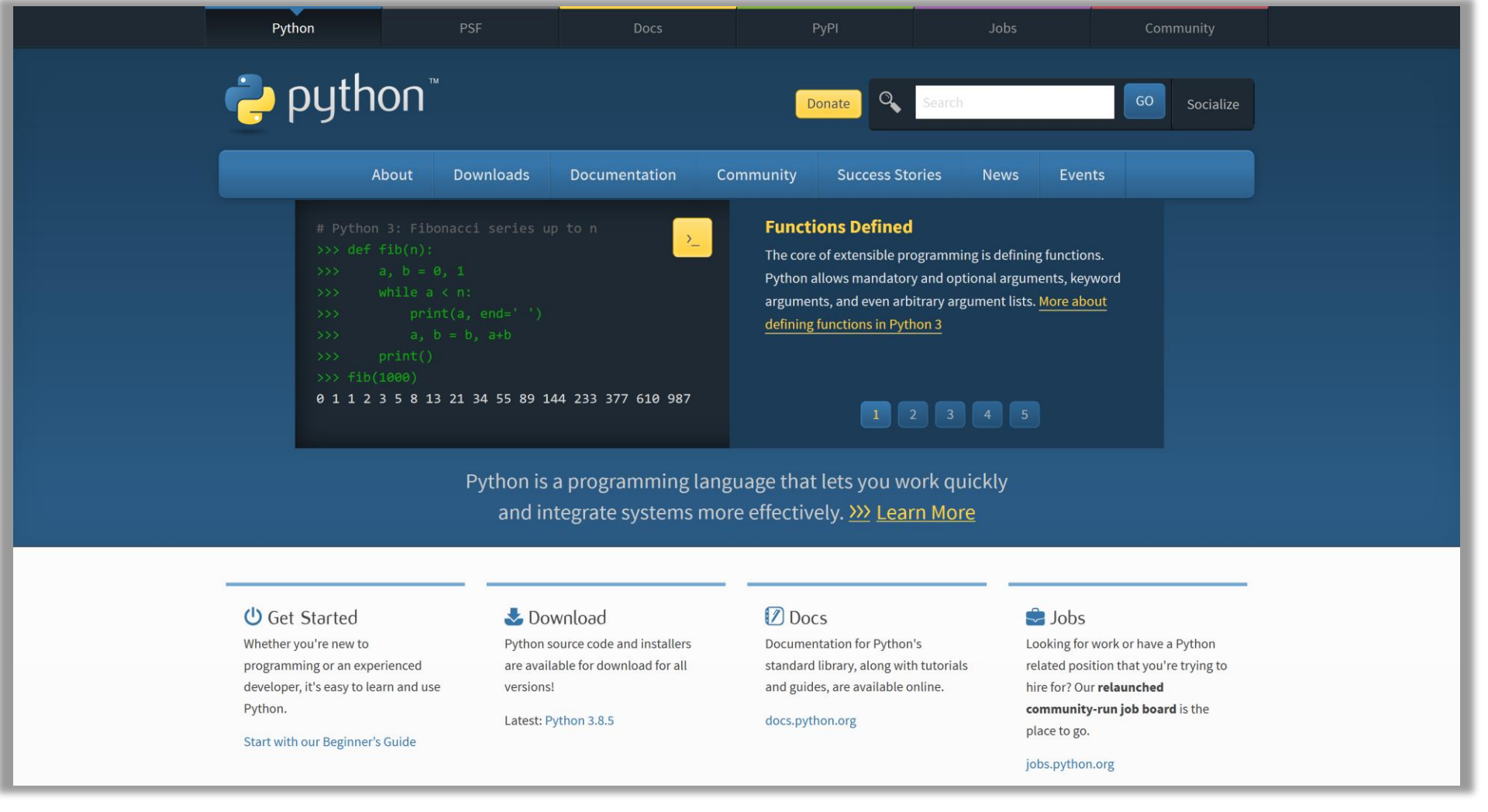

### <https://docs.python.org/>

Python » English  $\vee$  3.8.5  $\vee$  Documentation » Quick search Go | | modules | index Python 3.8.5 documentation Download Download these documents Welcome! This is the documentation for Python 3.8.5. Docs by version Parts of the documentation: Python 3.10 (in development) Python 3.9 (pre-release) Python 3.8 (stable) What's new in Python 3.8? Python 3.7 (security-fixes) **Installing Python Modules** or all "What's new" documents since 2.0 Python 3.6 (security-fixes) Python 3.5 (security-fixes) installing from the Python Package Index & other Python 2.7 (EOL) Tutorial sources All versions start here **Distributing Python Modules** Other resources **Library Reference** publishing modules for installation by others PEP Index keep this under your pillow **Beginner's Guide Extending and Embedding Book List** Language Reference tutorial for C/C++ programmers Audio/Visual Talks **Python Developer's Guide** describes syntax and language elements **Python/C API Python Setup and Usage** reference for C/C++ programmers how to use Python on different platforms **FAQs Python HOWTOs** frequently asked questions (with answers!) in-depth documents on specific topics Indices and tables: **Global Module Index** quick access to all modules Search page search this documentation **General Index** all functions, classes, terms **Complete Table of Contents** lists all sections and subsections Glossary the most important terms explained **Mota information** 

#### Altri siti utili

**· <https://realpython.com/>** 

o Molti tutorial a diversi livelli di approfondimento

■ <https://devdocs.io/python~3.8/>

o Guida alle funzioni della libreria standard ed elenco dei moduli disponibili

### Ambienti di programmazione

- Ci sono vari modi per creare un programma
	- o Usando un sistema integrato di sviluppo (IDE, Integrated Development Environment)
		- IDLE, PyCharm, Visual Studio Code, Wing 101, …
	- o Usando un semplice editor di testi
		- Blocco note, Notepad++, Atom, vi, gedit, ...

■ Usate il metodo ed il tool con cui vi trovate più a vostro agio o Nel corso useremo l'IDE **PyCharm** (versione Edu) o l'ide on-line **repl.it** o Gli esempi del libro usano l'IDE Wing o Spyder

### Componenti di un IDE

- L'editor del codice sorgente aiuta il programmatore con:
	- o Visualizzazione dei numeri di linea del codice
	- o Evidenziazione e colorazione della sintassi (commenti, testi, …)
	- o Indentazione automatica del codice
	- o Evidenziazione degli errori di sintassi
	- o Completamento automatico dei nomi
- Finestra di output
	- o L'output (testuale) generato dal programma

#### **• Debugger**

o Strumenti di ausilio alla ricerca degli errori logici nel programma

#### Programmazione con un editor di testi

- Si può anche usare un semplice editor di testi per scrivere il codice
- Salvando il file come hello.py, usare una finestra di comando per:
	- o Compilare & eseguire il programma

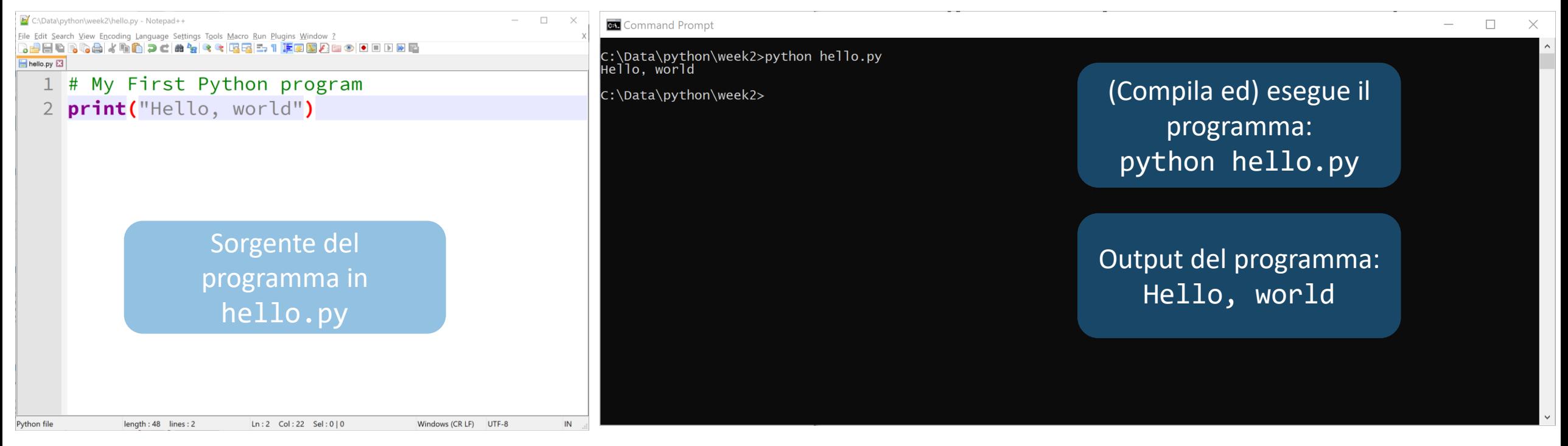

#### Il nostro primo programma

**I** Il classico programma 'Hello World' in Python o print è un esempio di una istruzione (statement) Python

# My first Python program.  $\mathbf{1}$  $\overline{c}$ print ("Hello, World!")  $\overline{3}$ 

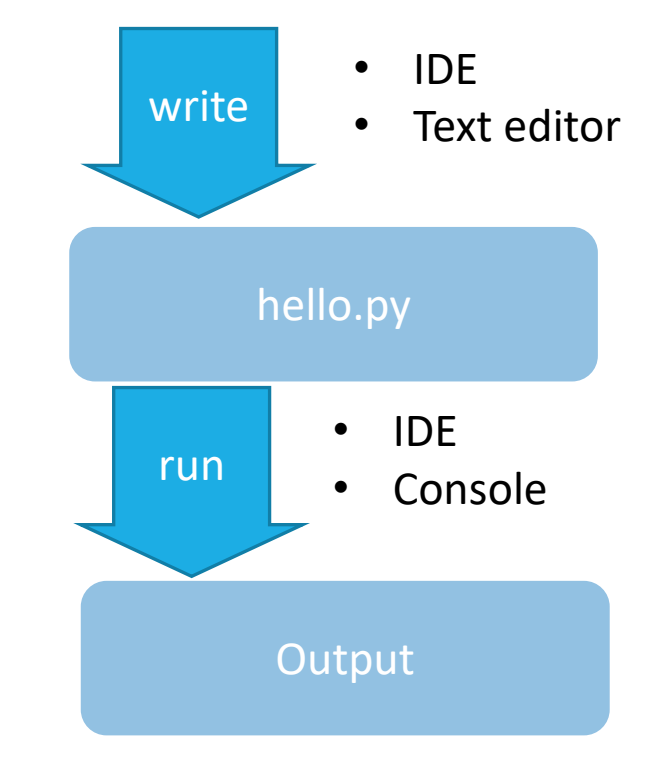
#### Scrivere un programma in Python

- Attenzione agli errori di battitura es.: 'print' vs. 'primt'
- PyTHon fA diFFereNza tra MAIUscole e minuSCOLE
- Gli spazi sono importanti, soprattutto all'inizio della linea (indentazione o rientro)
- Le linee che iniziano con # sono commenti (vengono ignorati da Python)

## Dal sorgente all'esecuzione del programma

- **I** Il compilatore legge il programma e genera le istruzioni binarie (byte code, semplici istruzioni per la Macchina Virtuale Python)
	- o La Macchina Virtuale Python è un programma che si comporta come la CPU del computer (esegue istruzioni, in software)
	- o Ogni libreria necessaria (es. per la grafica) viene automaticamente trovata ed inclusa dalla macchina virtuale

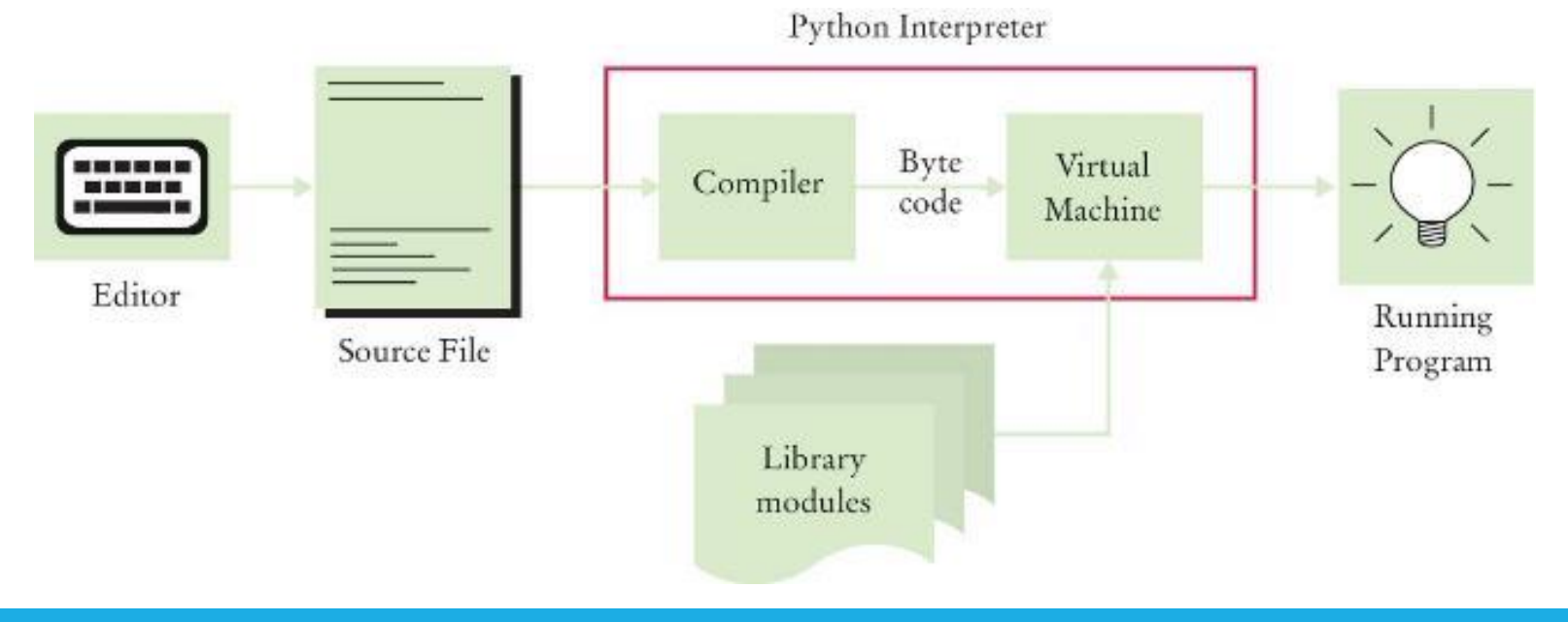

## L'IDE di PyCharm

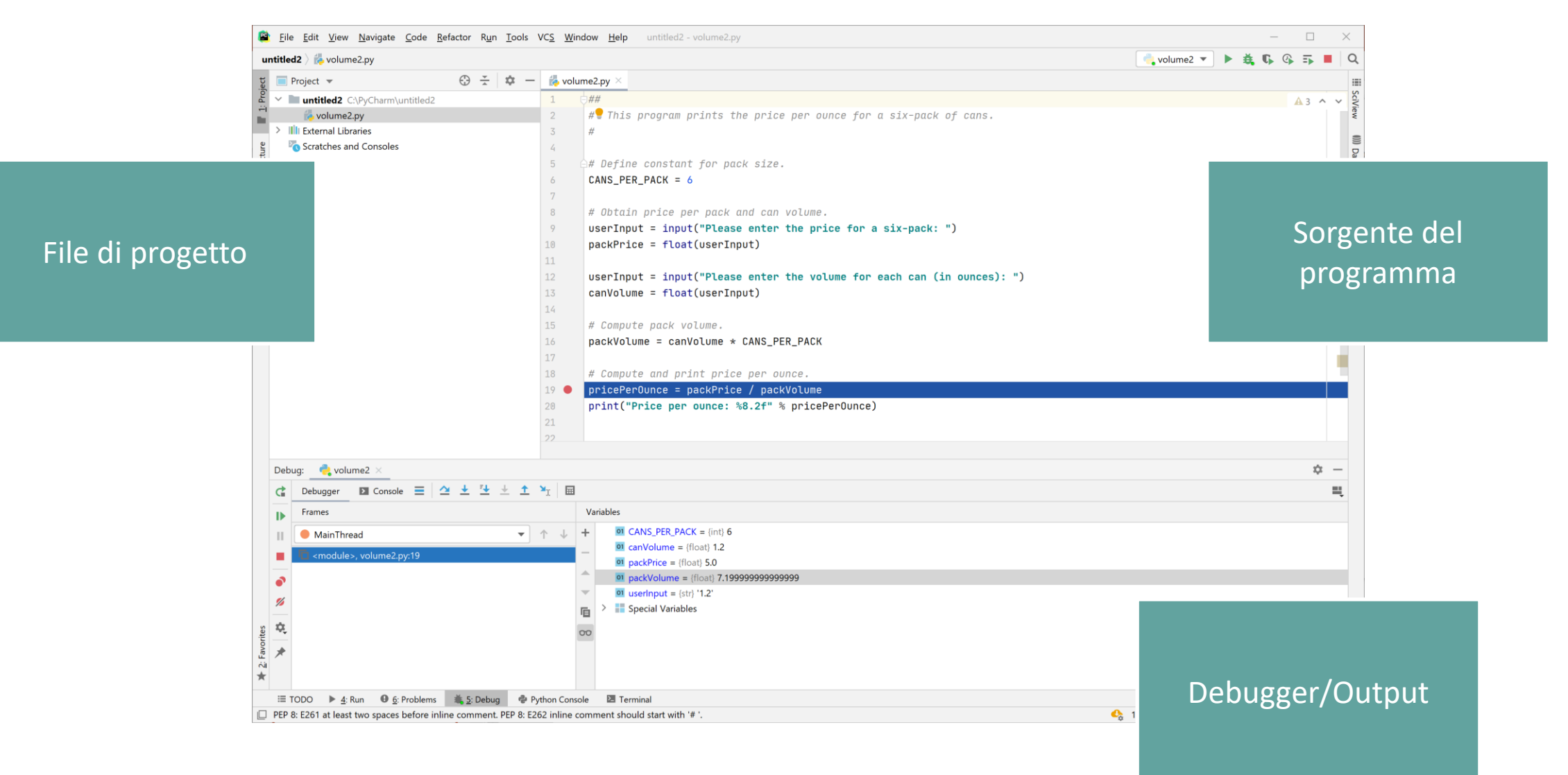

#### Progetto vs. Programma vs. File

- Un singolo Programma potrebbe essere molto grande, in tal caso sarà composto da molti File diversi
- Gli IDE permettono di raggruppare un insieme di File correlati in un "Progetto"
- Ogni volta che vogliamo creare un nuovo Programma, dovremo o Creare un nuovo Progetto
	- o Creare uno (o più) File Python all'interno del Progetto

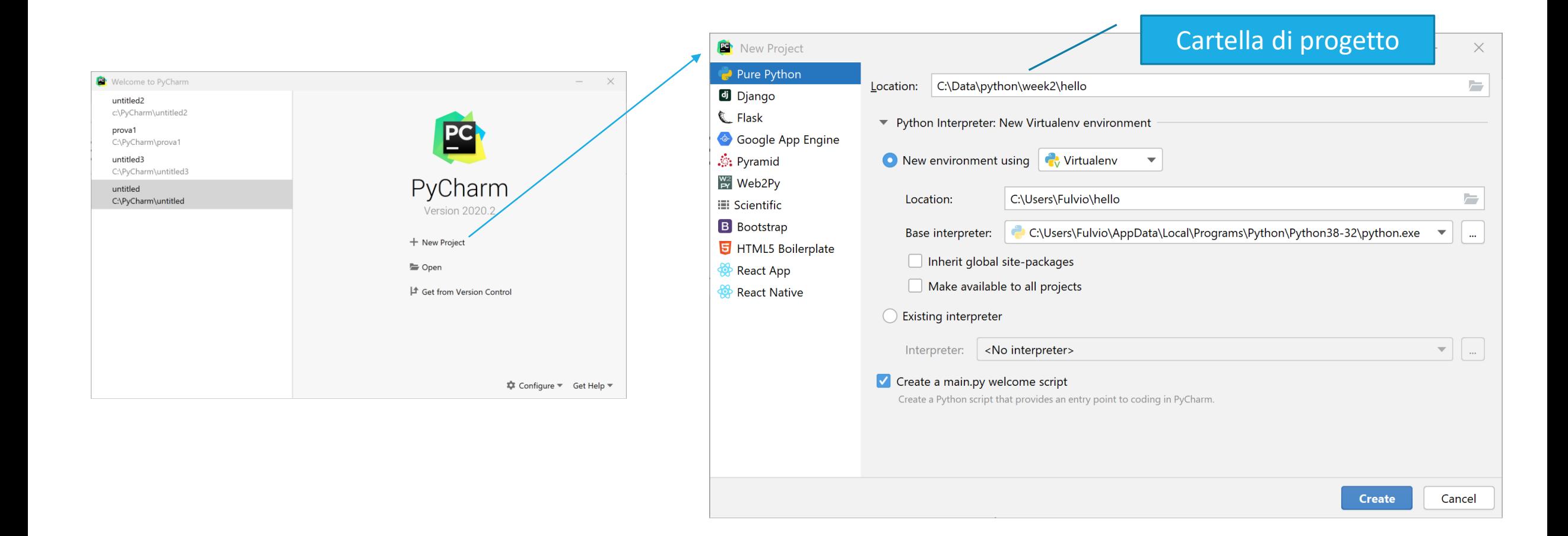

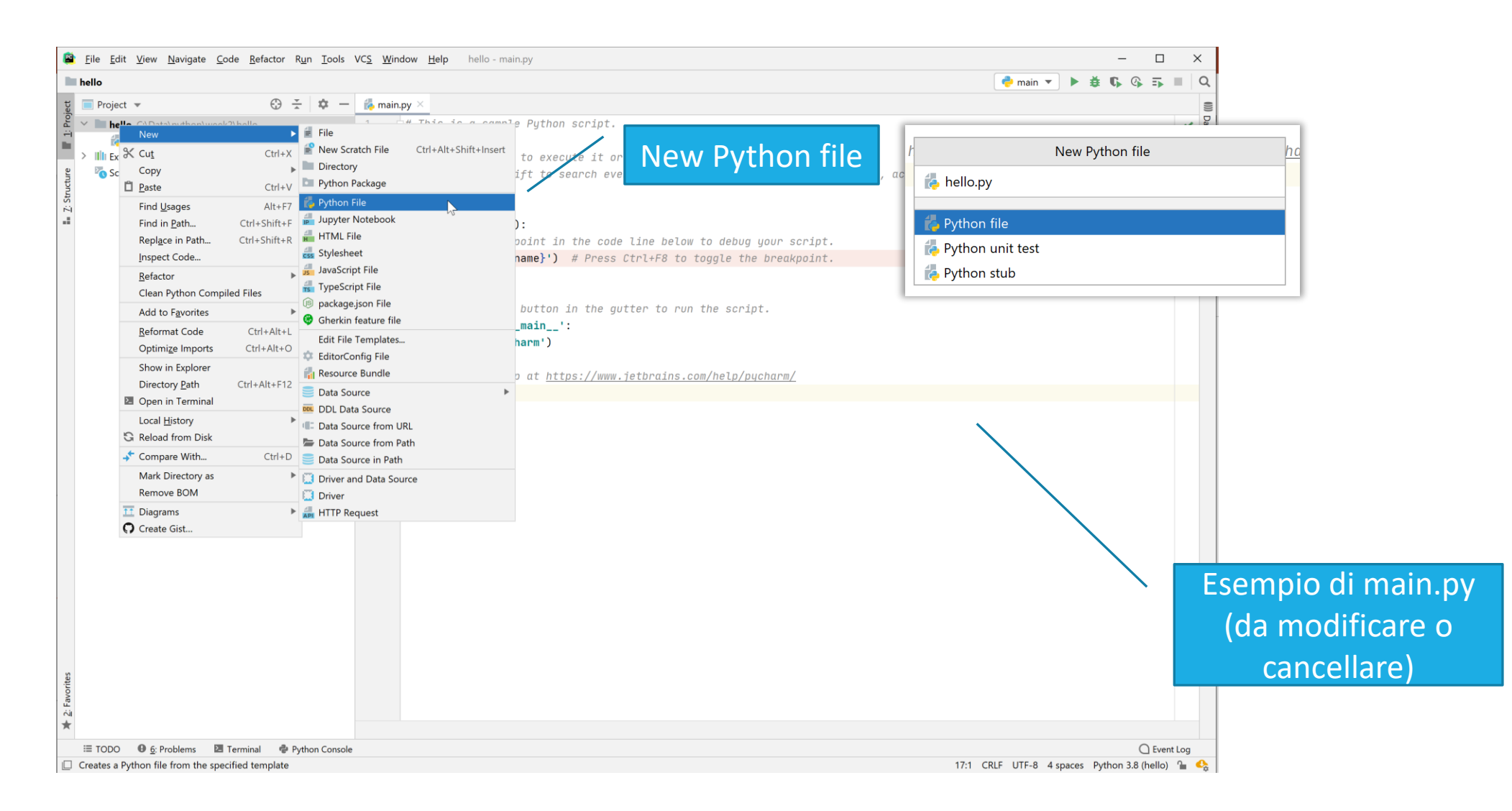

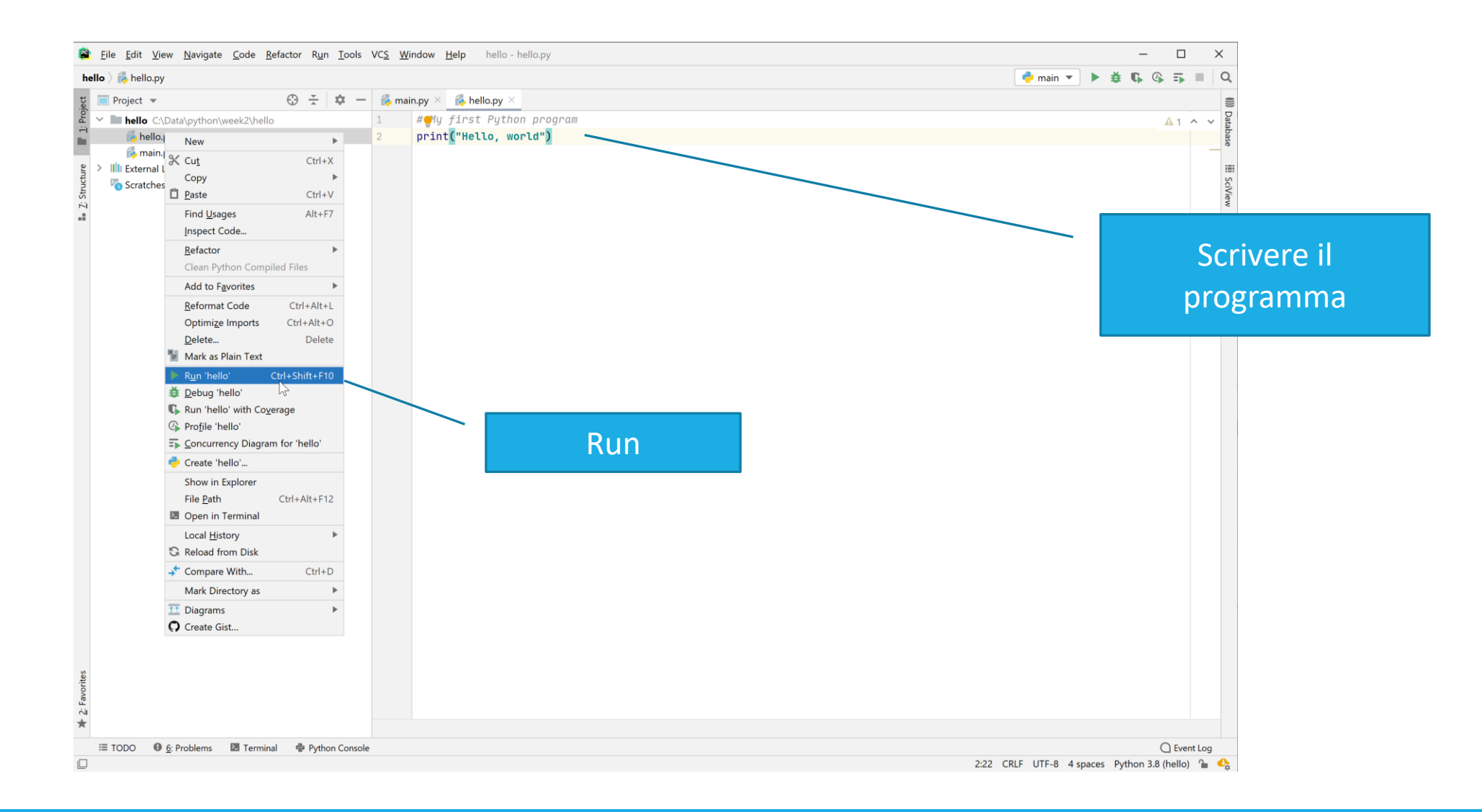

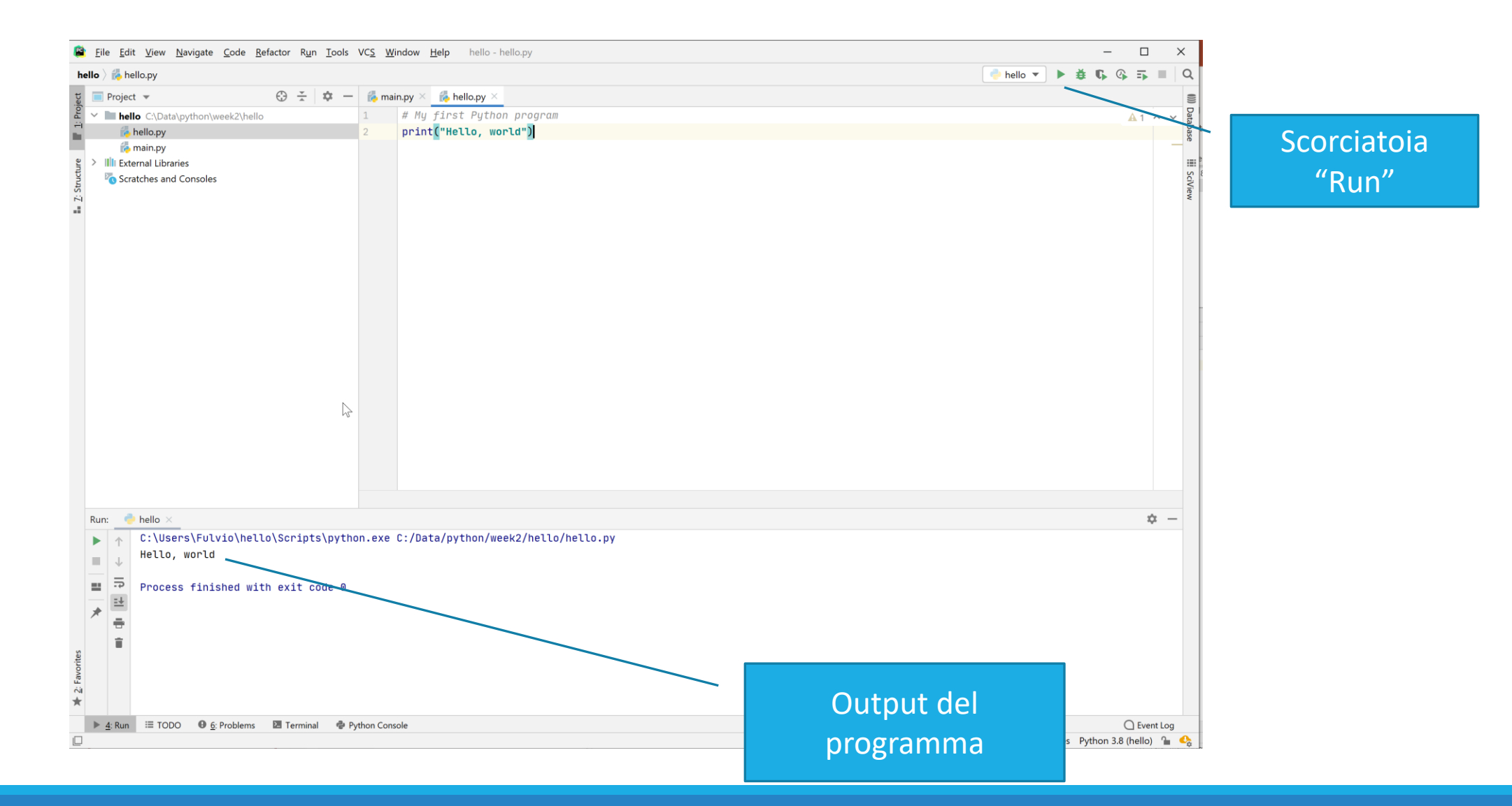

## Organizzare il lavoro

- **I** Il 'codice sorgente' è salvato il file . py
- Creiamo una cartella per il corso di Informatica
- Creiamo una **cartella di progetto** per ciascun programma, all'interno della cartella di Informatica o Un programma sarà composto da diversi file .py
- Fare backup regolari e frequenti dei propri dati o Su chiavetta USB (o più di una)
	- o Su un disco di rete (servizio cloud) or hard disk esterno
	- o Fatelo. Davvero. Subito.

## Modalità interattiva di Python

- L'interprete di Python normalmente carica un intero programma ed esegue le istruzioni in esso contenute o Procedimento simile ad altri linguaggi (compilati)
- In alternativa: in **modo interattivo**, Python può eseguire un'istruzione per volta
	- o Permette di scrivere velocemente dei 'programmini di test'
	- o Permette di provare e sperimentare con le varie istruzioni
	- o Permette di scrivere istruzioni Python direttamente nella finestra di console

## Modalità interattiva di Python

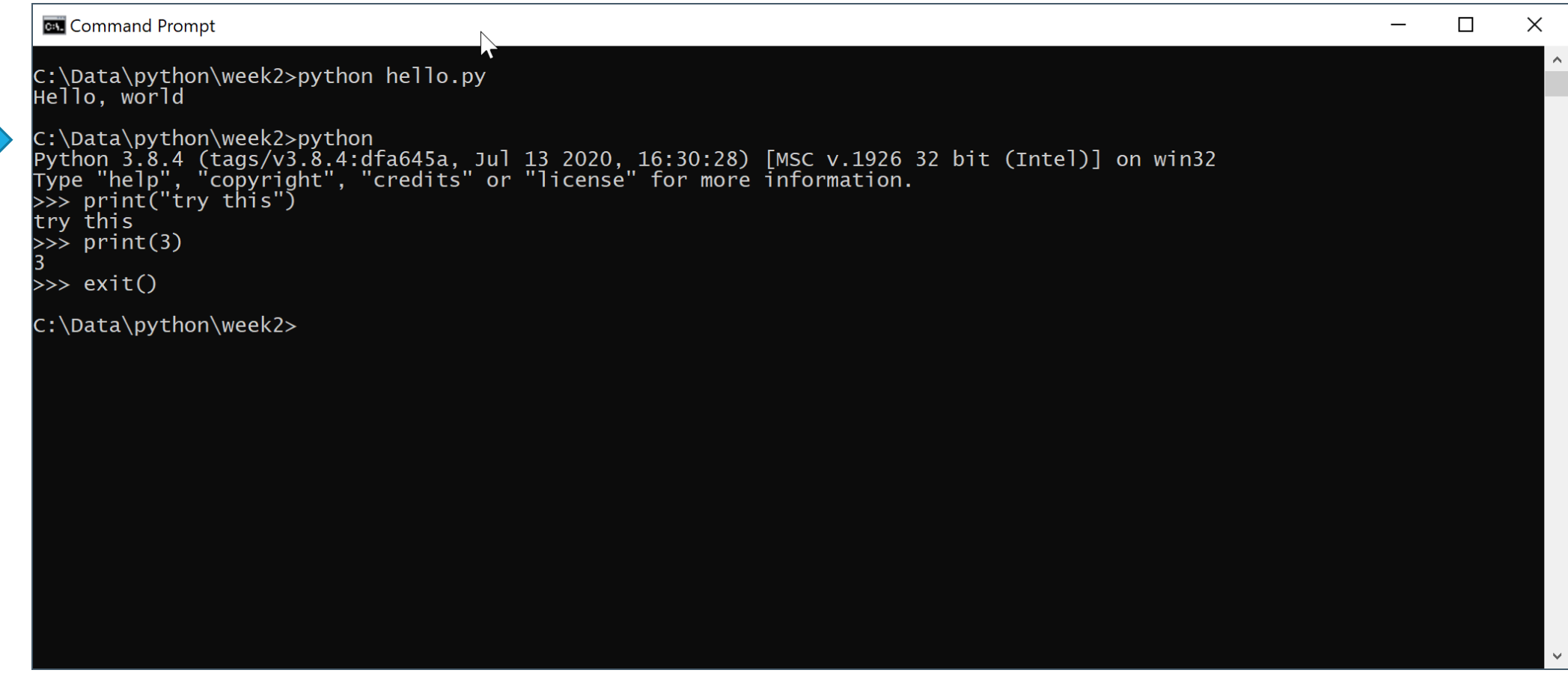

## Modalità interattiva di Python

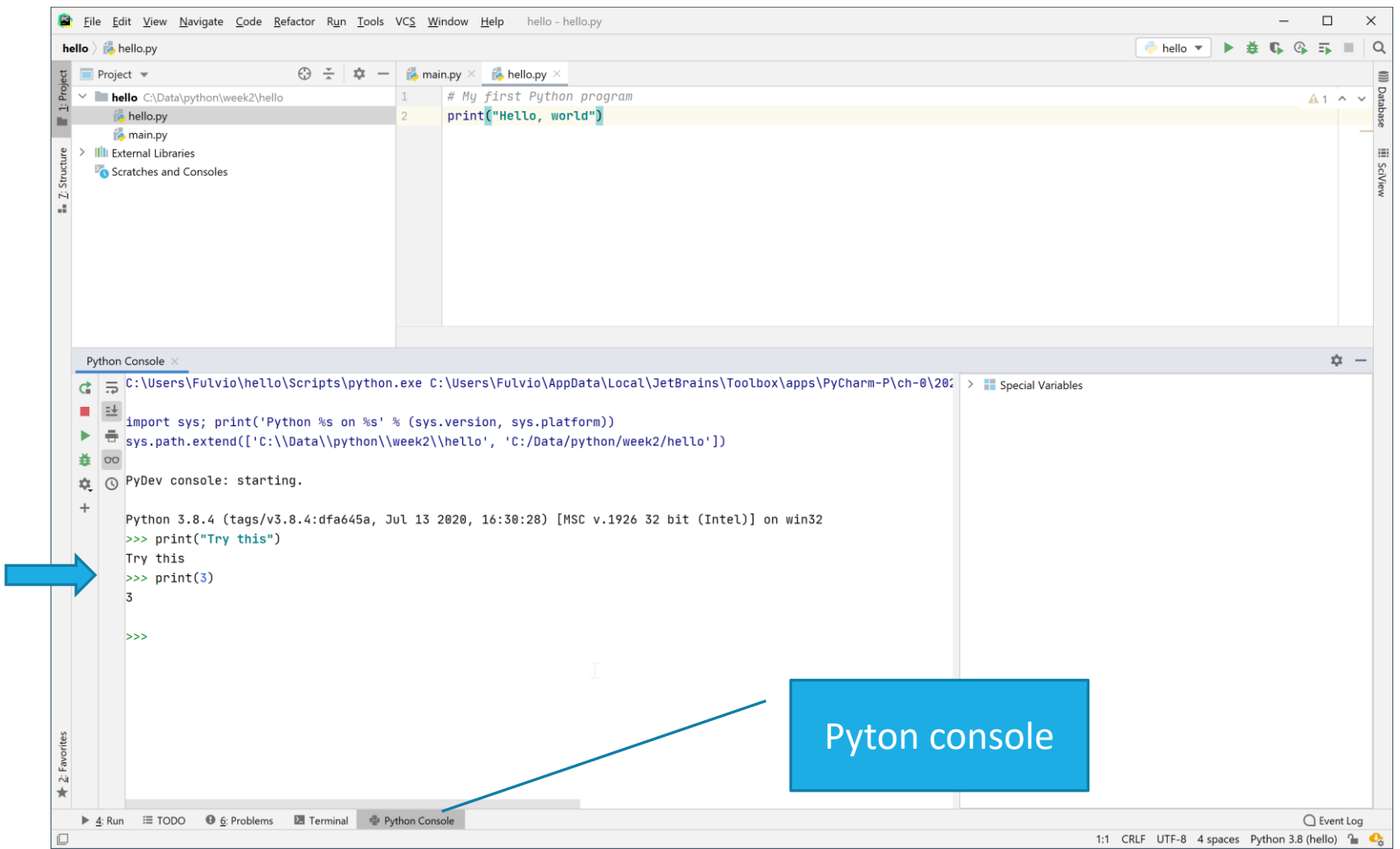

# IDE On-line :<https://repl.it/>

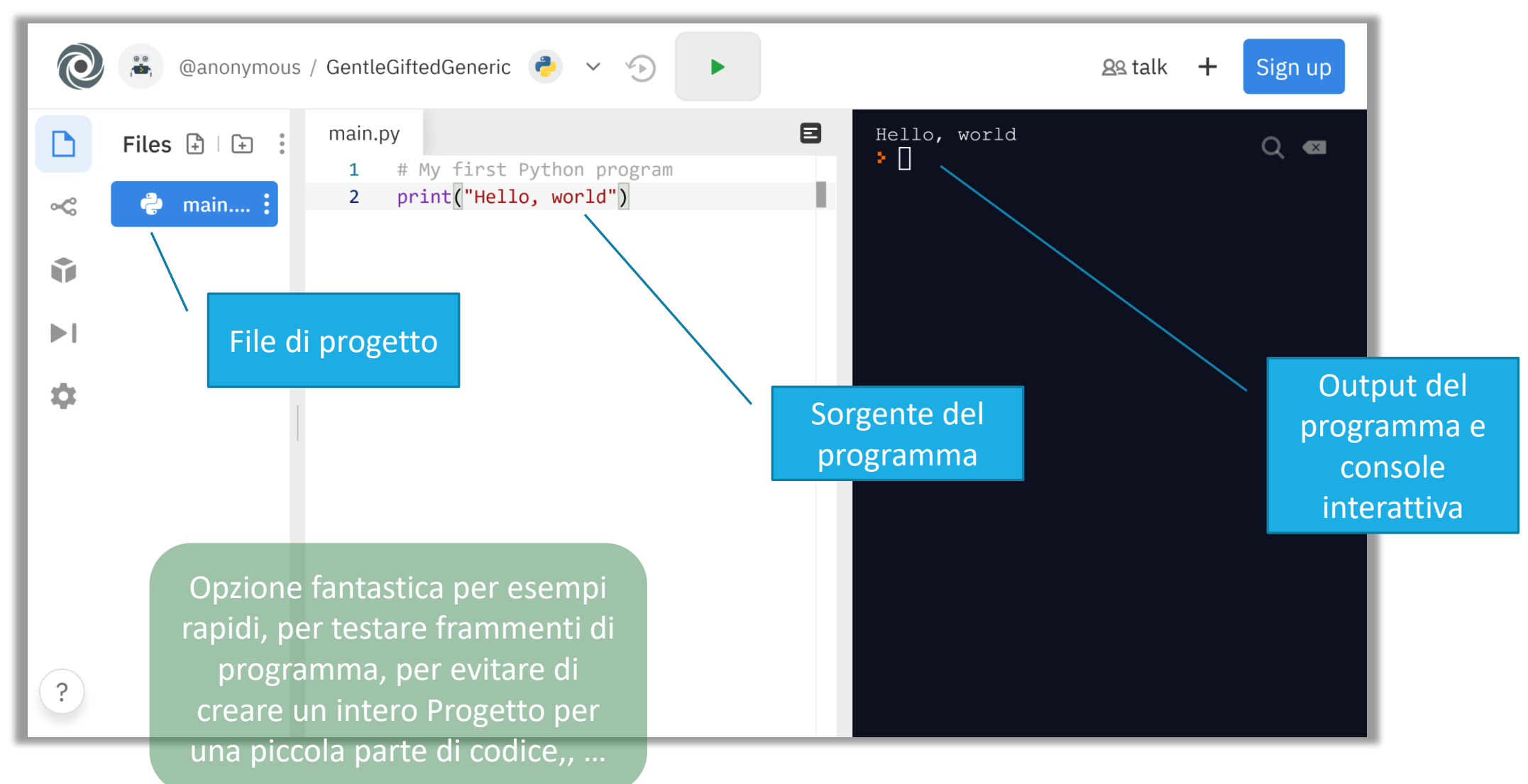

## Sintassi Python: Print

- Usare la funzione print () in Python
	- o Una funzione è un insieme di istruzioni (con un **nome**) che svolge un compito (task) particolare (in questo caso, stampare un valore su schermo)
	- o È codice che qualcun altro ha scritto per noi!

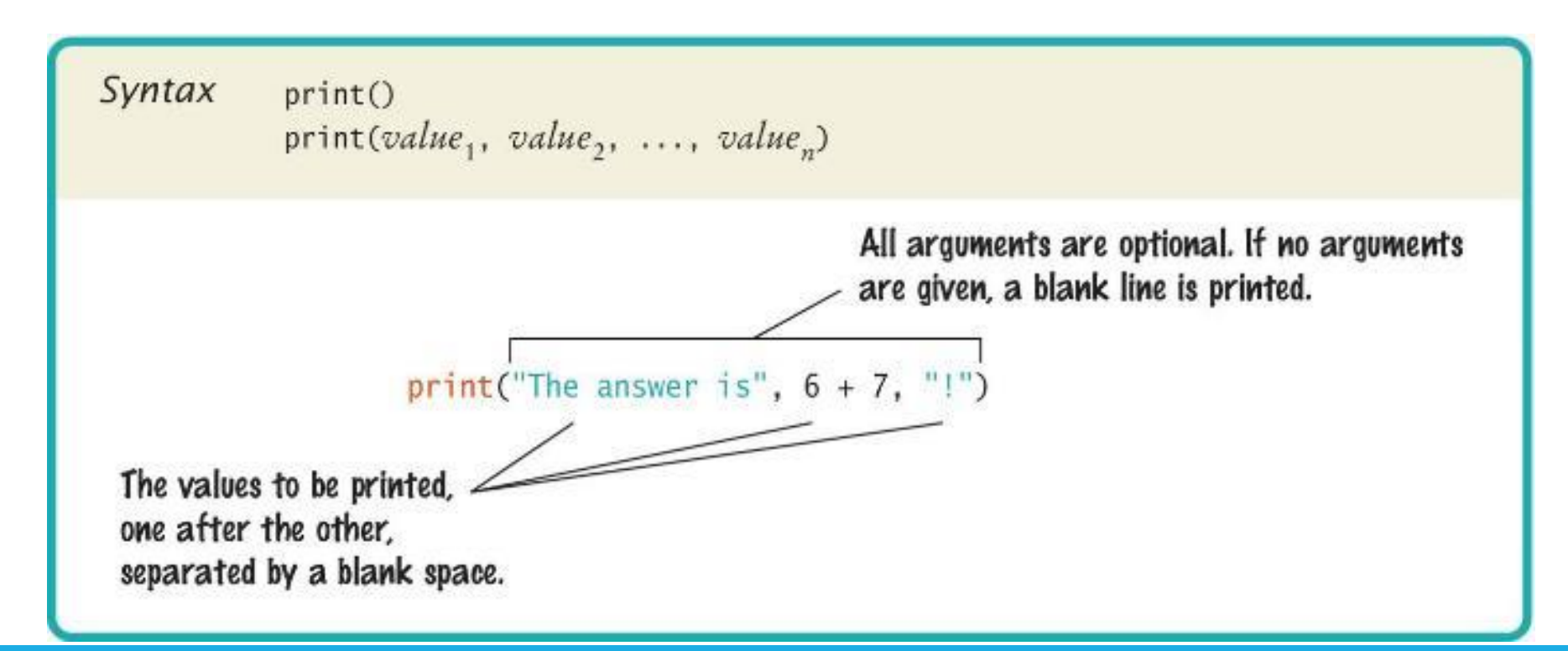

## Sintassi per le funzioni Python

- Per usare (o 'chiamare') una funzione in Python, occorre specificare:
	- o Il nome della funzione che vogliamo usare
		- Nell'esempio precedente, il nome era print
	- o Tutti i valori (argomenti, parametri) di cui la funzione ha bisogno per svolgere il proprio compito
		- In questo caso, "Hello World!"
	- o Gli argomenti sono racchiusi tra parentesi tonde
	- o Se vi sono più argomenti, sono separati da virgole.

# **Stringhe**

▪ Una *sequenza di caratteri* racchiusa tra apici o virgolette è chiamata *Stringa*

o Può essere racchiusa tra 'apici singoli'

o Può essere racchiusa tra "apici doppi" o "virgolette"

# Altri esempi della funzione print

- **EXTE: Stampare valori numerici** 
	- $\circ$  print(3 + 4)
	- o Valuta l'espressione 3 + 4 e visualizza 7
- Passare più valori alla funzione
	- o print("The answer is",  $6 * 7$ )
	- o Visualizza The answer is 42
	- o Tutti i valori passati alla funzione vengono visualizzati, uno dopo l'altro, separati da uno spazio
- Per default, la funzione print crea una nuova linea (va «a capo») ogni volta che stampa i suoi argomenti
	- print("Hello")
	- print("World!")
	- o Stampa due linee di testo:
		- Hello
		- World!

#### Il nostro secondo programma (printtest.py)

```
##
# Sample Program that demonstrates the print function
#
# Prints 7
print(3 + 4)# Print Hello World! on two lines
print("Hello")
print("World!")
# Print multiple values with a single print function call
print("My favorite numbers are", 3 + 4, "and", 3 + 10)
# Print Hello World! on two lines
print("Goodbye")
print()
print("Hope to see you again")
```
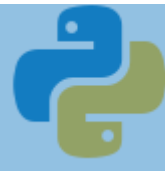

## Errori

#### ERRORI A TEMPO DI **COMPILAZIONE** O ERRORI DI **SINTASSI**

- Scrittura, maiuscole, punteggiatura
- Ordine delle istruzioni, corrispondenza delle parentesi, virgolette, indentazione, …
- Il compilatore non crea alcun programma eseguibile
- Correggere il primo errore evidenziato, poi ri-compilare
	- o Ripetere finché tutti gli errori no sono corretti
- Solitamente rivelati ed evidenziati direttamente dall'IDE

#### ERRORI A TEMPO DI **ESECUZIONE (RUN-TIME)** O ERRORI **LOGICI**

- Il programma viene eseguito, ma non produce il risultato corretto
- **Il programma può andare in 'crash'**
- Sono i più difficili da trovare e correggere o Anche per programmatori più esperti

#### Errori di sintassi

- Gli errori di sintassi vengono catturati dal compilatore
- Verificare cosa succede se...
	-
	- o Dimentichiamo le virgolette print(Hello World!)
	- o Virgolette non corrispondenti print("Hello World!')
	- o Parentesi non corrispondenti print ('Hello'

o Sbagliamo una maiuscola Print("Hello World!")

- **Proviamo ciascun esempio nell'IDE** 
	- o Nel sorgente del programma
	- o Nella console Python interattiva
	- o Quali messaggi di errore vengono generati?

## Errori Logici

- Verificare cosa succede se...
	- $\circ$  Dividiamo per zero print  $(1/0)$
	- o Sbagliamo il testo print ("Hello, Word!")
	- o Dimentichiamo q.cosa (cancellare linea 2)
- **I** Il programma compila «normalmente» e viene eseguito o L'output però non è quello che ci aspettiamo
- **Proviamo ciascun esempio nell'IDE** o Quali errori vengono generati?